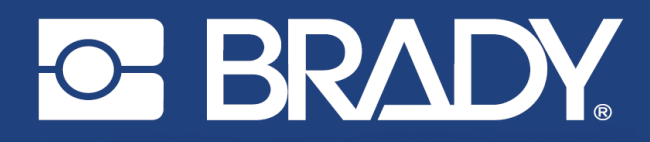

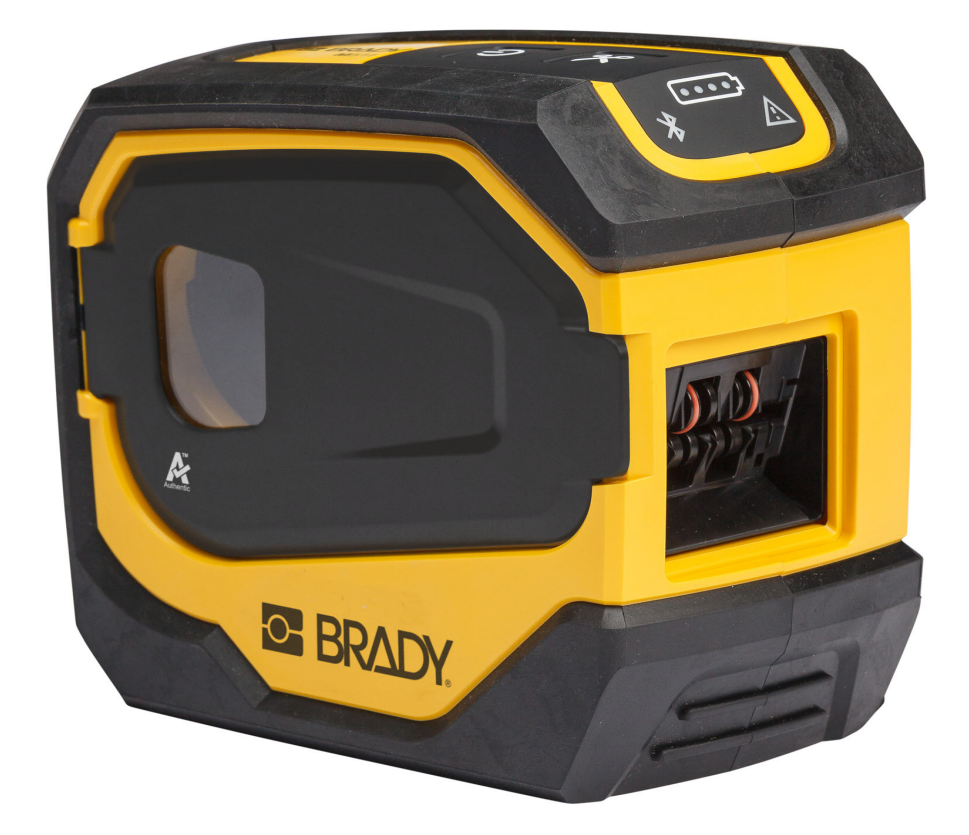

# M511 **IMPRIMANTĂ PENTRU ETICHETE**

Manual de utilizare

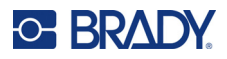

## **Drepturi de autor și mărci comerciale**

#### **Declarație de exonerare de răspundere**

Prezentul manual este proprietatea Brady Worldwide, Inc. (denumită în continuare "Brady") și poate fi revizuit ocazional fără înștiințare prealabilă. Brady își declină responsabilitatea de a vă pune la dispoziție aceste revizuiri, în cazul în care au loc.

Acest manual este protejat de legea drepturilor de autor cu toate drepturile rezervate. Nicio parte a acestui manual nu poate fi copiată sau reprodusă prin orice mijloace fără acordul scris în prealabil al Brady.

Deși au fost luate toate măsurile de siguranță pentru pregătirea acestui document, Brady nu își asumă nicio răspundere față de nicio parte pentru orice pierderi sau daune cauzate de erori, omisiuni sau de afirmații rezultate din neglijență, accident sau orice altă cauză. În continuare Brady nu îşi asumă nicio răspundere care ar apărea în urma aplicării sau utilizării oricărui produs sau sistem descris aici; nicio răspundere pentru daunele accidentale sau indirecte cauzate de utilizarea acestui document. Brady nu recunoaşte garanţiile de vandabilitate sau potrivire pentru un scop anume.

Brady îşi rezervă dreptul de a face modificări fără o înştiinţare prealabilă oricărui produs sau sistem descris aici, menite să îmbunătăţească fiabilitatea, funcţionarea sau designul.

#### **Mărci înregistrate**

M511 este o marcă comercială a Brady Worldwide, Inc.

Microsoft, Windows, Excel, Access și SQL Server sunt mărci comerciale înregistrate ale Microsoft Corporation.

Toate mărcile sau denumirile de produse la care se face referire în acest manual sunt mărci comerciale (™) sau mărci comerciale înregistrate (<sup>®</sup>) ale companiilor sau organizațiilor respective.

© 2023 Brady Worldwide, Inc. Toate drepturile rezervate.

Y5115727

Revizia B

Brady Worldwide, Inc. 6555 West Good Hope Road Milwaukee, WI 53223 [bradyid.com](www.bradycorp.com)

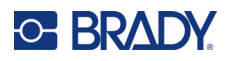

# **Garanția Brady**

Produsele Brady sunt vândute cu înțelegerea că vor fi testate de cumpărători prin utilizare efectivă, aceștia urmând să determine pentru ei înșiși adaptabilitatea acestora la scopurile pentru care au fost achiziționate. Brady garantează cumpărătorului faptul că produsele sale sunt lipsite de defecte ale materialului și ale procesului de fabricație, dar își limitează obligația de înlocuire a produsului, doar în situația în care se demonstrează că produsul a fost defect în momentul vânzării. Această garanţie nu este extinsă şi la alte persoane care au obţinut produsul de la cumpărător.

ACEASTĂ GARANȚIE ȚINE LOCUL ORICĂREI ALTE GARANȚII, EXPRIMATE SAU IMPLICITE, INCLUSIV, DAR FĂRĂ A SE LIMITA LA ORICE GARANȚIE IMPLICITĂ DE VANDABILITATE SAU POTRIVIRE PENTRU UN SCOP ANUME, ȘI NICI LA ALTE OBLIGAȚII SAU RĂSPUNDERE DIN PARTEA BRADY. SUB NICIO FORMĂ BRADY NU VA FI RĂSPUNZĂTOR PENTRU PIERDERI, DAUNE, CHELTUIELI SAU DAUNE INDIRECTE DE ORICE FEL CARE AR PUTEA APĂREA ÎN URMA UTILIZĂRII SAU INCAPACITĂŢII DE A UTILIZA PRODUSELE BRADY.

# **Siguranţa şi mediul înconjurător**

Vă rugăm să citiţi şi să înţelegeţi acest manual înainte de a utiliza pentru prima dată imprimanta M511. Acest manual descrie toate funcțiile principale ale imprimantei M511.

### **Precauţii**

Înainte de a utiliza imprimanta M511 vă rugăm să luaţi aminte la următoarele precauţii:

- Citiți toate instrucțiunile cu atenție înainte de a utiliza imprimanta și înainte de a efectua orice operație.
- Nu aşezaţi unitatea pe o suprafaţă sau suport instabil.
- Nu aşezaţi nimic peste unitate.
- Menţineţi partea superioară liberă de obstrucţii.
- Utilizaţi întotdeauna imprimanta într-un spaţiu bine ventilat. Nu blocaţi sloturile şi orificiile unităţii, care sunt menite pentru ventilare.
- Utilizaţi doar sursa de alimentare indicată pe eticheta de clasificare.
- Utilizaţi doar cablul de alimentare furnizat împreună cu unitatea.
- Nu aşezaţi nimic deasupra cablului de alimentare.
- Acest echipament nu este destinat a fi utilizat de către copii.

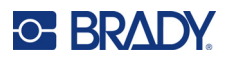

# **Suport tehnic şi înregistrare**

### **Informaţii de contact**

Pentru reparații sau asistență tehnică, găsiți biroul dvs. regional de asistență tehnică al Brady accesând:

- *•* **Statele Unite:** [bradyid.com/techsupport](www.bradyid.com/techsupport)
- *•* **Canada:** [bradycanada.ca/contact-us](http://www.bradycanada.ca/contact-us)
- *•* **Mexic:** [bradyid.com.mx/es-mx/contacto](www.bradyid.com.mx/es-mx/contacto)
- *•* **America Latină:** [bradylatinamerica.com/es-mx/soporte-técnico](http://www.bradylatinamerica.com/es-mx/soporte-técnico)
- *•* **Europa:** [bradyeurope.com/services](www.bradyeurope.com/services)
- *•* **Australia:** [bradyid.com.au/technical-support](www.bradyid.com.au/en-au/supportlanding)
- *•* **Asia-Pacific:** [brady.co.uk/landing-pages/global-landing-page](www.brady.co.uk/landing-pages/global-landing-page)

### **Informații privind înregistrarea**

Pentru a vă înregistra imprimanta accesaţi adresa:

• [bradycorp.com/register](www.bradycorp.com/register) 

#### **Repararea și returnarea**

Dacă din orice motiv doriți să returnați produsul pentru reparații, vă rugăm să contactați suportul tehnic Brady pentru informații privind repararea și înlocuirea.

# **Convențiile documentului**

Când utilizați acest document, este important să înțelegeți convențiile utilizate în tot cuprinsul manualului.

- Toate acțiunile utilizatorului sunt indicate prin text **Aldin.**
- Trimiterile la meniuri, ferestre, butoane și ecrane sunt indicate prin text *cursiv*.

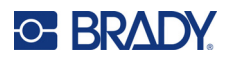

# **Conținut**

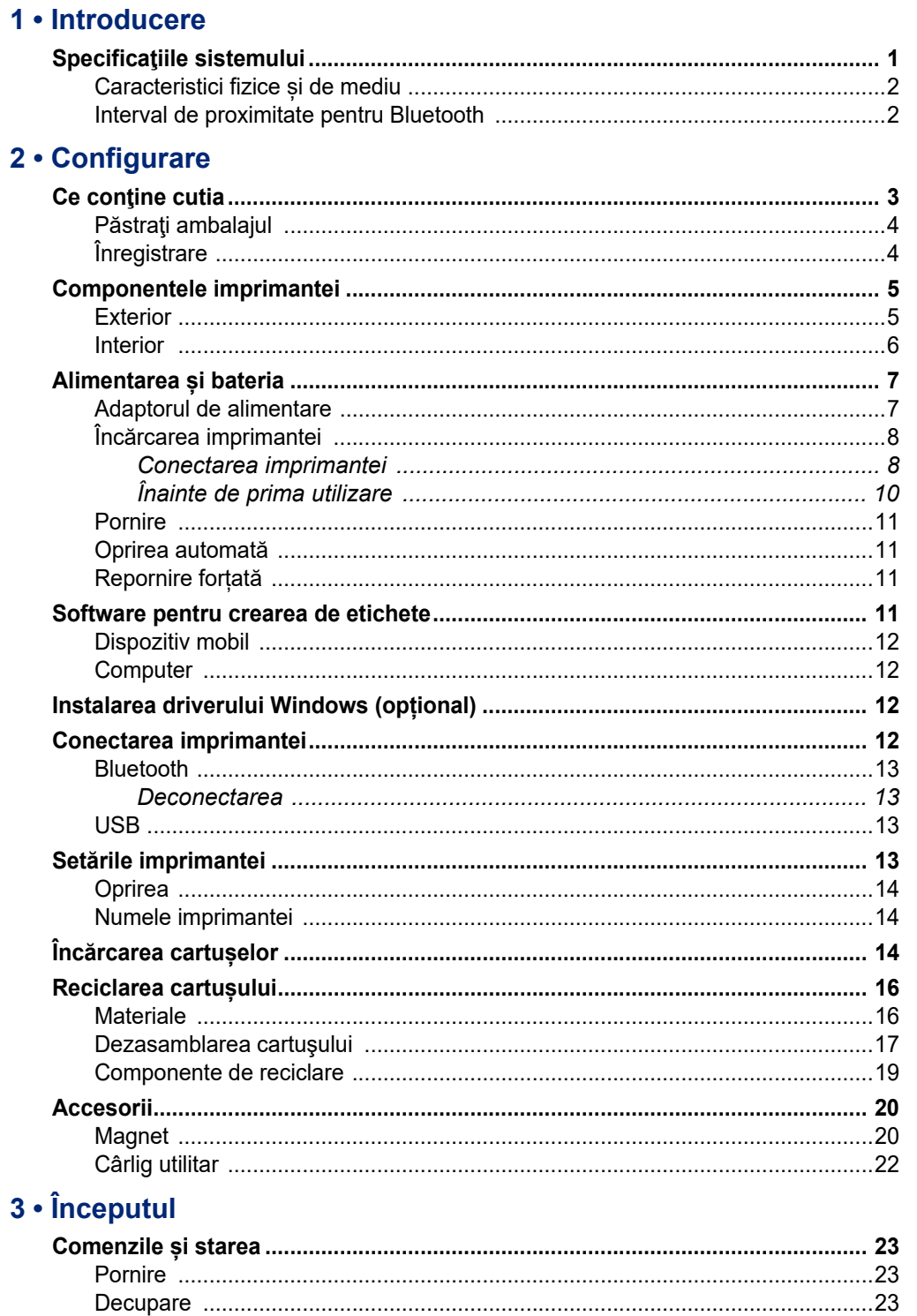

# **C-BRADY**

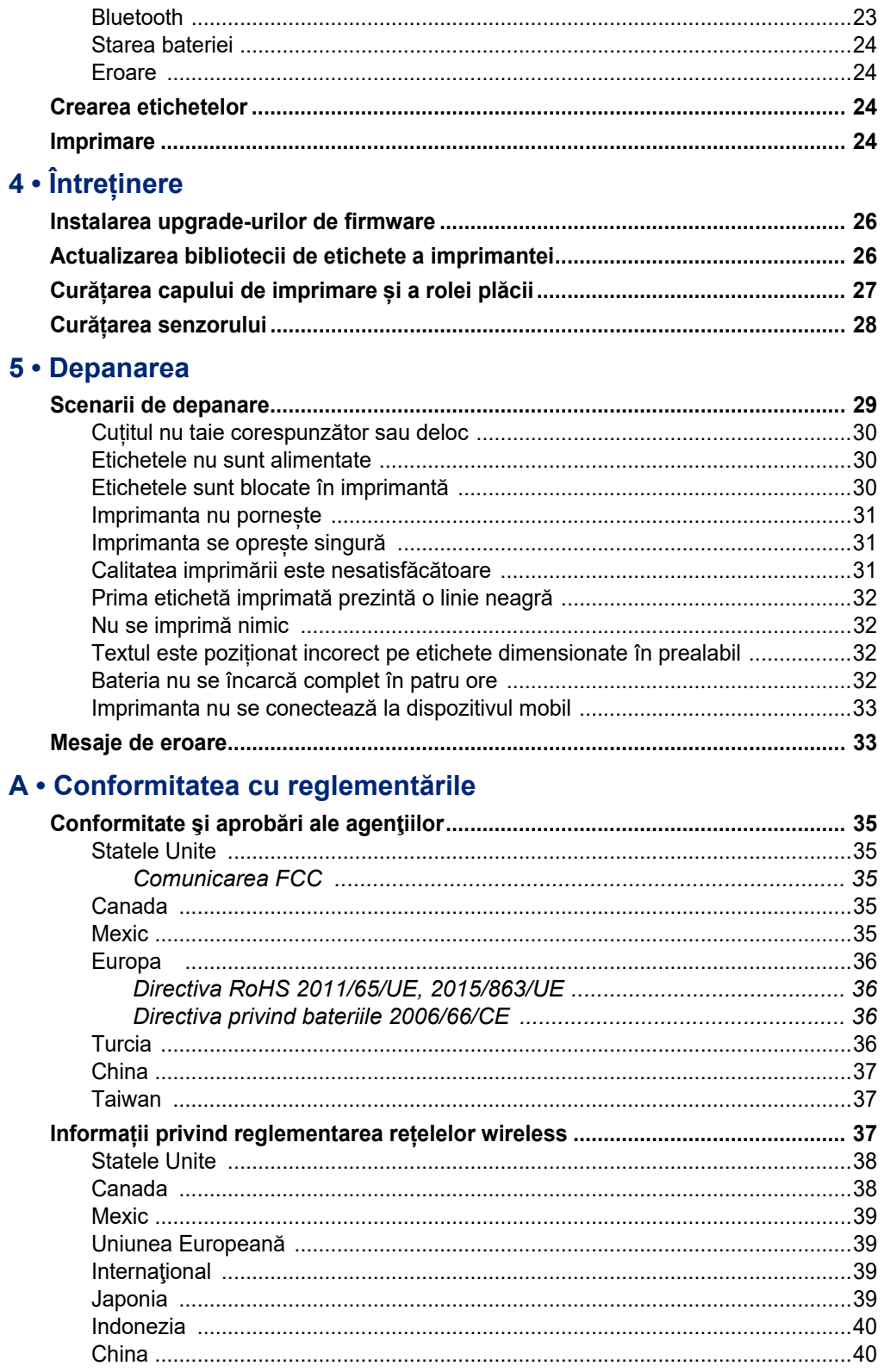

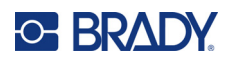

### **B** • Licențiere

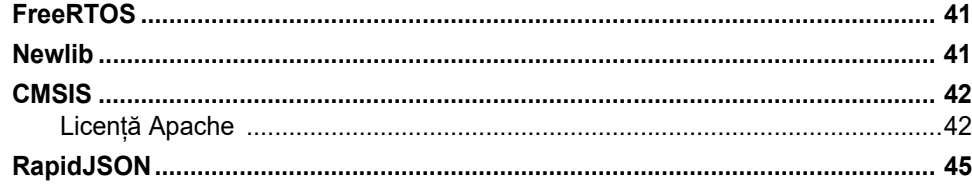

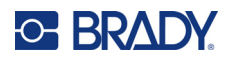

# <span id="page-7-0"></span>**1 Introducere**

Utilizați aplicația mobilă Etichete expres de la Brady sau software-ul Brady Workstation pentru a proiecta etichete și a le tipări cu imprimanta de etichete M511. Imprimanta M511 are următoarele caracteristici:

- Rezistă la o cădere de 1,8 m (6 ft)
- Rezistă la o greutate de strivire de 113,4 kg (250 lbs)
- Rezistență la șocuri de nivel militar
- Utilizează cartușe de imprimare din seria M50
- Dispozitiv de tăiere automat pentru etichete
- Până la cinci utilizatori cu Bluetooth® Low Energy 5.0 se pot conecta simultan
- Compactă și ușoară la 1,06 kg (2,3 lbs)
- Imprimă 1000 de etichete pe zi
- Baterie litiu-ion internă
- Conector USB-C la USB-A

## <span id="page-7-1"></span>**Specificaţiile sistemului**

Imprimanta M511 are următoarele specificaţii:

- Masa 1,26 kg (2,77 lbs) (cu cartuș de etichete)
- Mecanism de imprimare prin transfer termic, 300 dpi
- Lățimea imprimării: 25,4–36,6 mm (1–1,44 in)
- Lungimea de imprimare pentru etichete: maxim 990,6 mm (39 in)
- Lăţimea liniei: maxim 46 mm (1,8 in)
- Lățimea etichetelor de la 6,0 mm (0,235 in) până la 38,1 mm (1,5 in)
- Înălțimea minimă a etichetelor: 5,99 mm (0,236 in)
- Imprimă până la 300 de etichete la fiecare încărcare a bateriei
- Viteză de imprimare: până la 33 mm/s (1,33 in/s)
- Baterie litiu ion internă, 2450 mAh

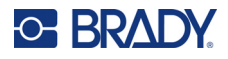

### <span id="page-8-2"></span>**Caracteristici fizice și de mediu**

Imprimanta M511 are următoarele caracteristici fizice şi de mediu:

<span id="page-8-0"></span>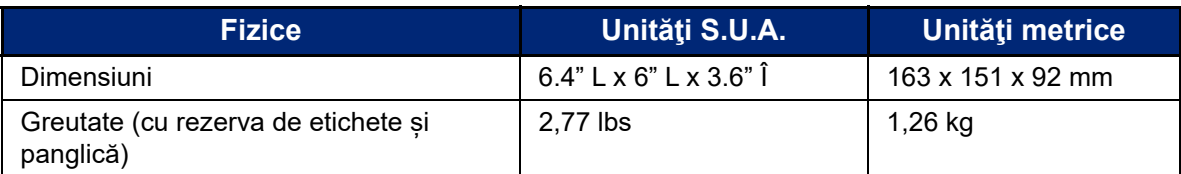

**Notă:** Tabelul de mai jos se referă doar la imprimanta M511. Performanţa consumabilelor poate varia.

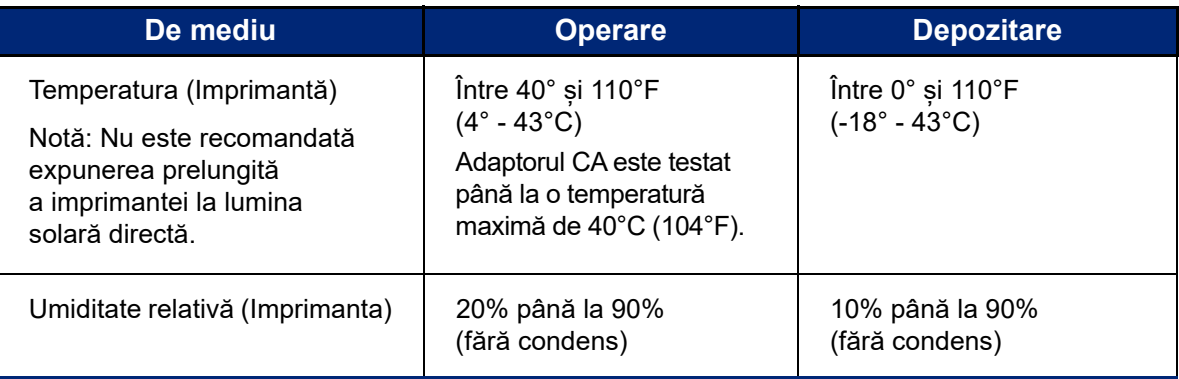

### <span id="page-8-1"></span>**Interval de proximitate pentru Bluetooth**

Imprimanta M511 trebuie să se afle la 19,8 m (65 ft) distanță de dispozitiv pentru a recepționa semnalul Bluetooth.

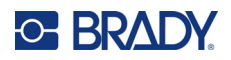

# <span id="page-9-0"></span>**2 Configurare**

# <span id="page-9-1"></span>**Ce conţine cutia**

În pachetul standard M511 sunt incluse următoarele articole:

- Imprimanta cu baterie internă M511. (Bateria nu este accesibilă. Contactați departamentul de asistență tehnică Brady pentru service.)
- Adaptor CA cu cablu USB-C
- Conector USB-C la USB-A
- Cartuș MC-1500-595-WT-BK
- Ghid de pornire rapidă
- Broșura *Suita Design de bază pentru Brady Workstation*, inclusiv instrucțiunile de descărcare
- Unitate USB care include Manualul de utilizare, Ghidul de pornire rapidă și driverul

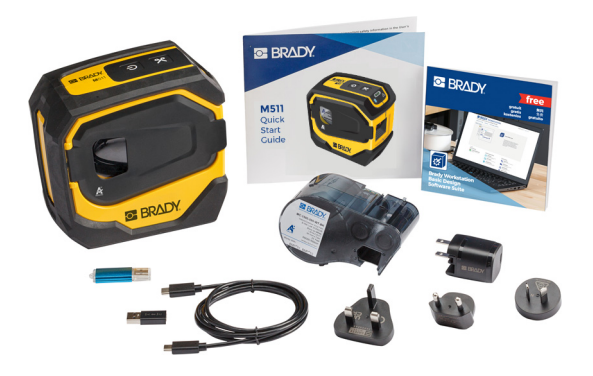

**Asia Pacific, Australia**

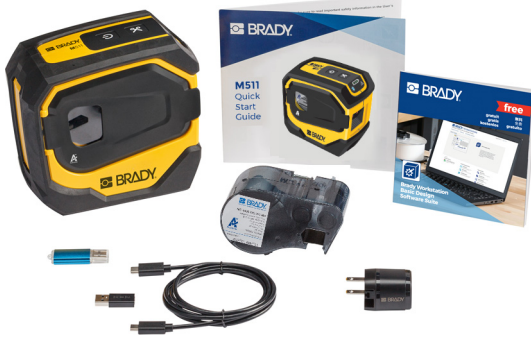

**America de Nord**

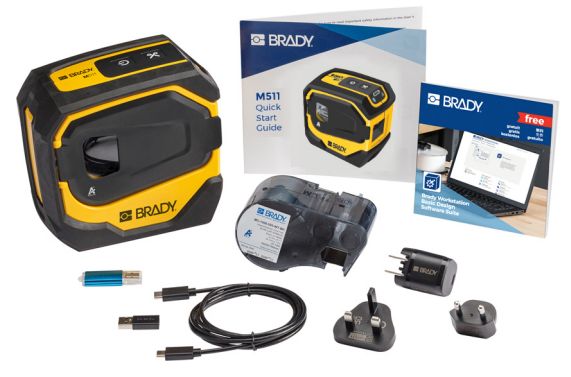

**Europa, Orientul Mijlociu, Africa**

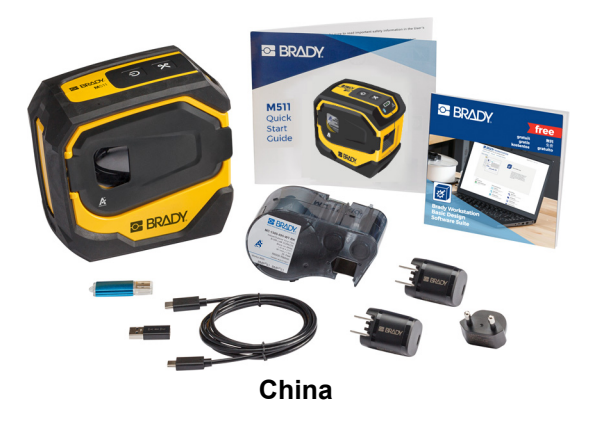

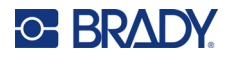

### <span id="page-10-0"></span>**Păstraţi ambalajul**

Păstrați ambalajul primit împreună cu imprimanta M511 pentru situația în care trebuie să expediaţi imprimanta şi accesoriile înapoi la furnizor.

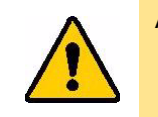

ATENȚIE! Dacă imprimanta este transportată, consultați-vă transportatorul privind reglementările de transport statal, federal, municipal și internațional referitor la bateria litiu-ion a imprimantei.

## <span id="page-10-1"></span>**Înregistrare**

Înregistrați-vă imprimanta on-line la www.bradycorp.com/register și beneficiați de asistență şi actualizări gratuite ale produsului.

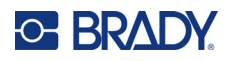

# <span id="page-11-0"></span>**Componentele imprimantei**

<span id="page-11-1"></span>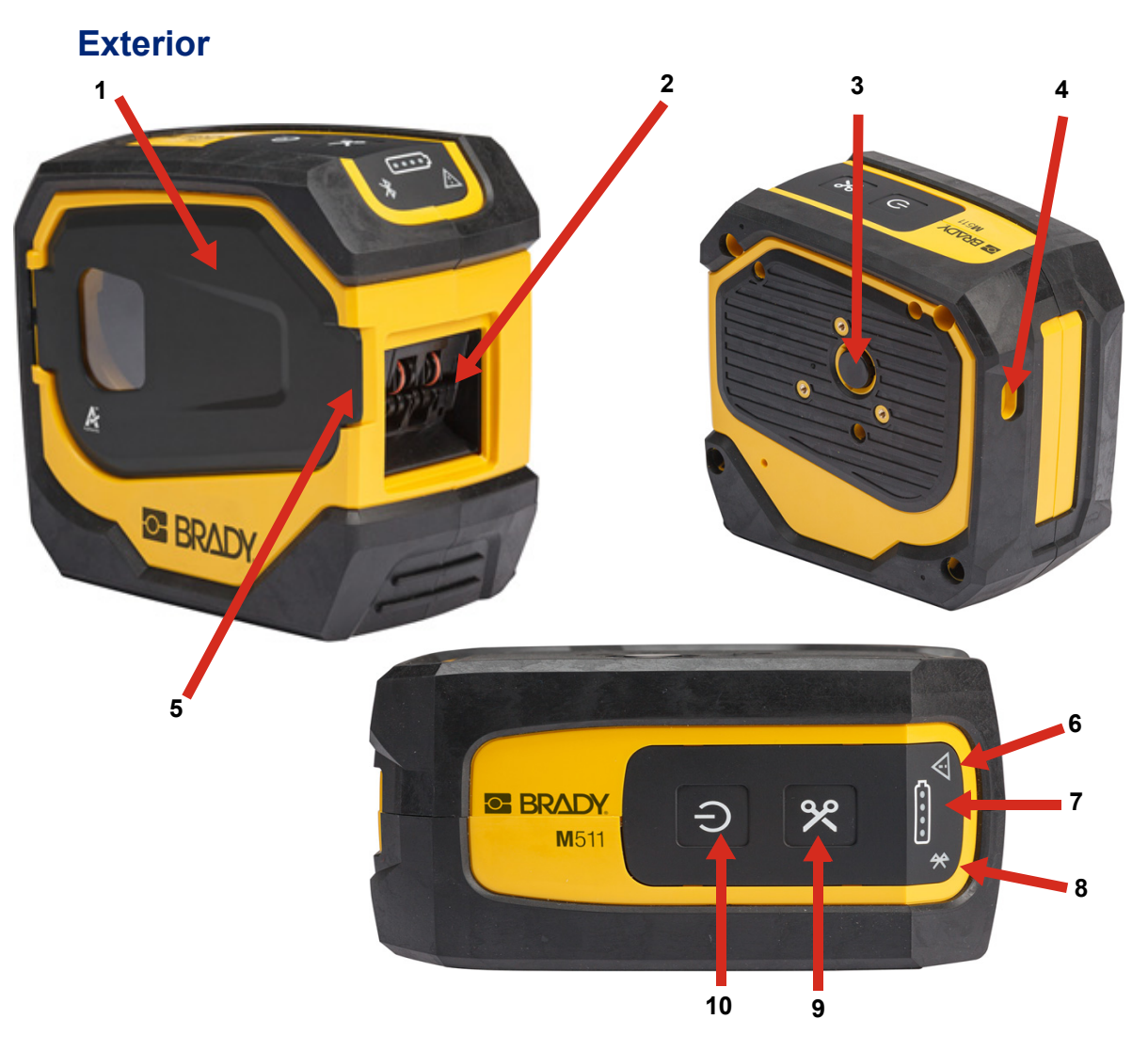

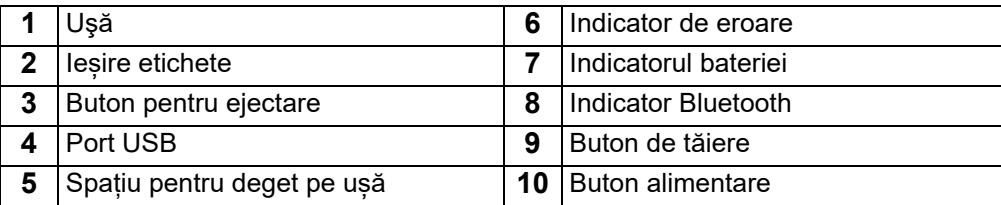

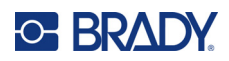

### <span id="page-12-0"></span>**Interior**

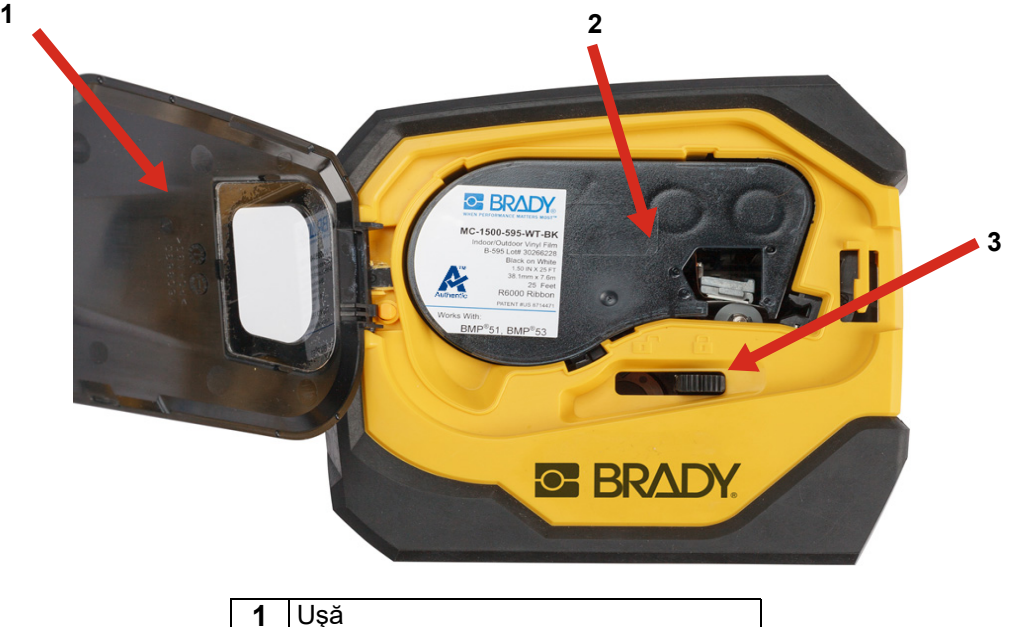

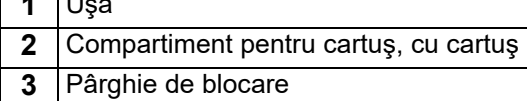

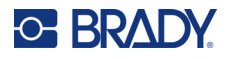

# <span id="page-13-2"></span><span id="page-13-0"></span>**Alimentarea și bateria**

Alimentarea imprimantei M511 se realizează prin intermediul unei baterii interne cu litiu-ion sau al unui adaptor de alimentare CA sau USB.

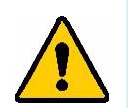

**AVERTISMENT!** Pentru a preveni riscul de incendiu, electrocutare, explozie sau deteriorare, citiți mai jos.

- Nu expuneți imprimanta la temperaturi de peste 43°C (110°F).
- Nu dezasamblați, nu utilizați în alt scop sau nu încercați să înlocuiți componentele imprimantei.
- Nu incinerați imprimanta. Țineți imprimanta departe de sursele de căldură.
- Țineți imprimanta departe de sursele de apă.
- Nu aşezaţi niciodată obiecte pe imprimantă.
- Depozitați imprimanta într-un loc răcoros și uscat.
- Imprimanta trebuie reciclată sau depusă la deşeuri în mod corespunzător, conform reglementărilor federale, naţionale şi municipale.

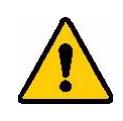

ATENȚIE! Bateria utilizată în acest dispozitiv poate prezenta un risc de incendiu sau de arsuri chimice, dacă este tratată necorespunzător. Nu dezasamblați, nu încălziți la temperaturi mai mari de 43°C (110°F) și nu incinerați.

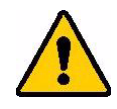

ATENȚIE! Eliminați imediat bateria uzată. Nu lăsați la îndemâna copiilor. Nu dezasamblați și nu aruncați în foc.

### <span id="page-13-1"></span>**Adaptorul de alimentare**

Imprimanta poate fi alimentată și încărcată printr-un adaptor de alimentare CA/CC sau cuplând-o la un port USB de la un laptop sau dintr-un vehicul. Când adaptorul este în priză, acesta încarcă şi bateria.

**Notă:** Pentru rezultate optime, utilizați adaptorul de perete de la USB la CA furnizat cu imprimanta. Acest adaptor furnizează cel puțin 15 W. Încărcarea imprimantei va dura mai mult cu un adaptor care furnizează mai puțin de 15 W. De asemenea, încărcarea de la un port USB tip A furnizează în general mai puțin de 15 W și astfel este posibil să nu se încarce la fel de bine.

Pentru încărcarea rapidă, utilizați adaptorul CA pentru a cupla imprimanta la o priză de perete.

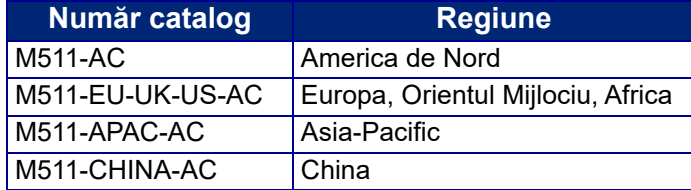

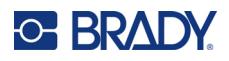

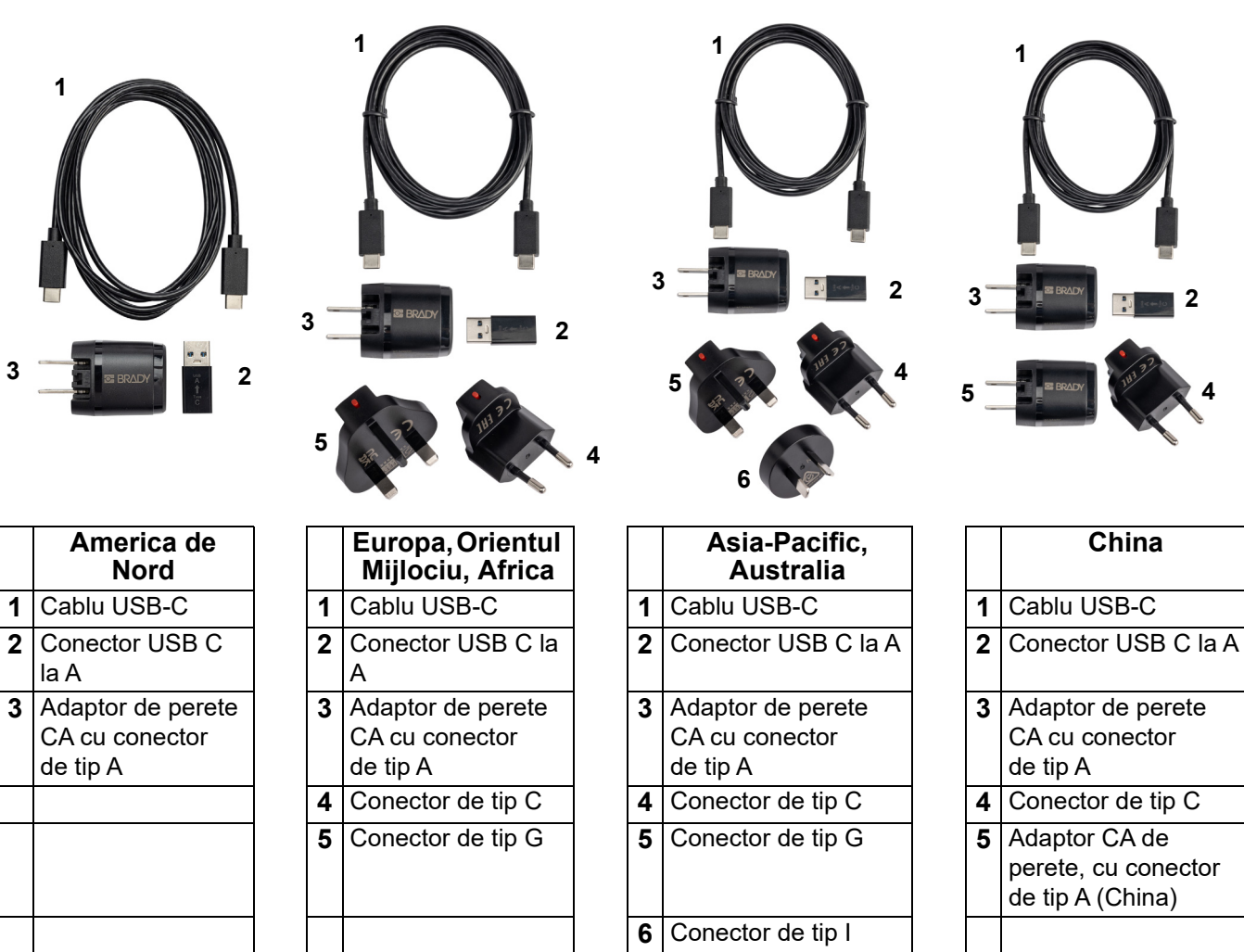

### <span id="page-14-2"></span><span id="page-14-0"></span>**Încărcarea imprimantei**

#### <span id="page-14-1"></span>*Conectarea imprimantei*

Puteți încărca imprimanta de la o priză electrică sau de la un port USB.

**IMPORTANT!** Atunci când încărcați imprimanta pentru prima dată, utilizați o priză electrică.

Pentru indicatorii de stare a bateriei, consultați ["Starea bateriei" la pagina 24.](#page-30-4)

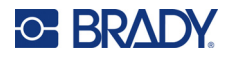

#### <span id="page-15-0"></span>**Pentru a cupla imprimanta la o priză electrică:**

1. Introduceți un capăt al cablului USB-C în portul USB al imprimantei.

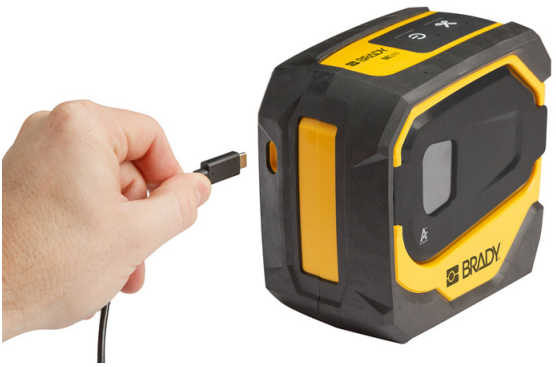

2. Introduceți celălalt capăt al cablului USB-C în portul USB-C al adaptorului CA.

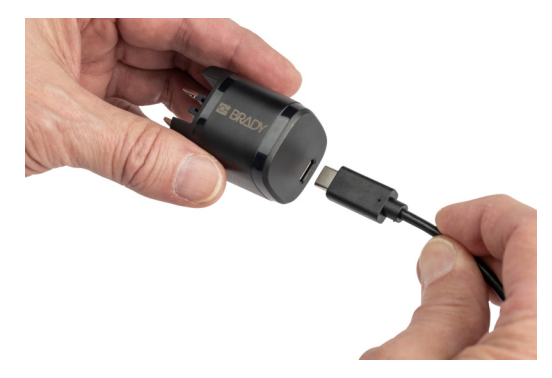

- 3. Folosiți conectorul adecvat pentru regiunea dvs.
	- **America de Nord:** Cuplați adaptorul CA la o priză electrică.
	- **Europa, Orientul Mijlociu și Africa:** Cuplați conectorul de tip C sau G la adaptorul CA și apoi cuplați adaptorul la o priză electrică.
	- **Asia-Pacific:** Cuplați conectorul de tip C, G sau I la adaptorul CA și apoi cuplați adaptorul la o priză electrică.
	- **China:** Cuplați conectorul de tip C la adaptorul CA și apoi cuplați adaptorul la o priză electrică.

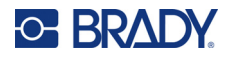

#### **Pentru a cupla imprimanta la un port USB-A:**

1. Introduceți un capăt al cablului USB-C în portul USB al imprimantei.

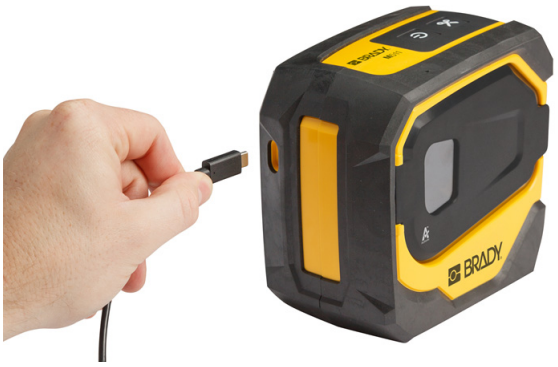

2. Introduceți celălalt capăt al cablului USB-C în portul USB C al conectorului USB C la A.

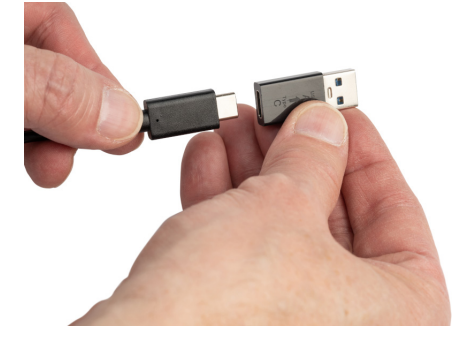

3. Cuplați conectorul USB la un port USB-A de la un computer sau dintr-un vehicul.

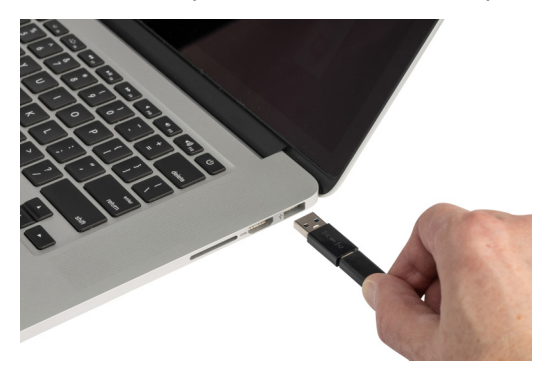

#### <span id="page-16-0"></span>*Înainte de prima utilizare*

Încărcați complet bateria internă de litiu-ion înainte de a utiliza imprimanta alimentată de la baterie.

1. Conectați imprimanta la o sursă de alimentare. (Pentru detalii, consultați "Pentru a cupla [imprimanta la o priză electrică:" la pagina 9](#page-15-0).)

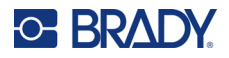

2. Încărcați timp de 2,5 ore. Lămpile de stare a bateriei luminează intermitent în timpul încărcării. Când toate cele patru lămpi sunt verzi și nu mai luminează intermitent, bateria este complet încărcată. Pentru informații suplimentare privind starea, consultați ["Starea bateriei" la](#page-30-4)  [pagina 24.](#page-30-4)

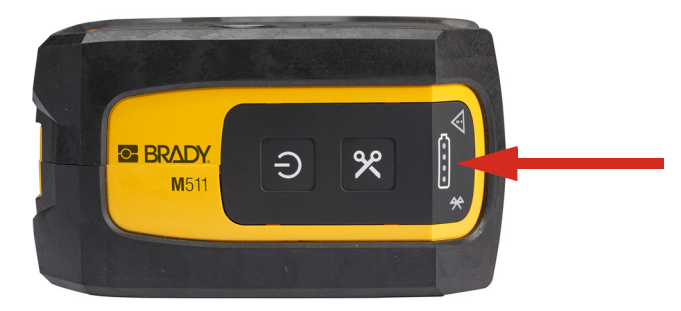

### <span id="page-17-0"></span>**Pornire**

**Pentru a porni sau opri imprimanta:**

1. Mențineți apăsat butonul de alimentare timp de o secundă.

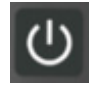

### <span id="page-17-1"></span>**Oprirea automată**

Pentru a economisi energia bateriei, imprimanta se oprește automat după o perioadă de inactivitate. Utilizați aplicația mobilă Etichete expres pentru a seta perioada de inactivitate, consultați ["Oprirea" la](#page-20-0)  [pagina 14.](#page-20-0)

### <span id="page-17-2"></span>**Repornire forțată**

Pentru a forța imprimanta să repornească dacă nu răspunde, țineți apăsat butonul de alimentare timp de cincisprezece secunde. Lampa bateriei și lampa Bluetooth se vor aprinde la repornirea imprimantei.

# <span id="page-17-4"></span><span id="page-17-3"></span>**Software pentru crearea de etichete**

Instalați software-ul de creare a etichetelor pe computer sau pe dispozitivul mobil, configurați conexiunea la imprimantă, apoi utilizați software-ul pentru a crea etichete și a le trimite la imprimantă. (Consultați site-ul local Brady pentru alte aplicații Brady. Rețineți că s-ar putea ca software-ul Brady mai vechi de creare a etichetelor să nu detecteze automat imprimanta și că informațiile din acest manual se aplică pentru software-ul de mai jos.)

- Utilizați aplicația Etichete expres de la Brady pe un dispozitiv mobil.
- Utilizați software-ul Brady Workstation pe un computer desktop sau laptop.

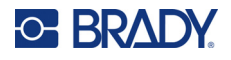

### <span id="page-18-0"></span>**Dispozitiv mobil**

Sistemul de operare al dispozitivului mobil trebuie să fie unul din următoarele:

- Android 6.0 sau superior
- Apple iOS 10.0 sau superior

Dispozitivul mobil trebuie să accepte Bluetooth® 4.2 sau superior.

#### **Pentru a instala aplicația Etichete expres de la Brady și a începe:**

- 1. Descărcați aplicația din App Store Apple® sau din magazinul Google Play™.
- 2. Conectați-vă la imprimantă. Consultați ["Conectarea imprimantei" la pagina 12.](#page-18-3)
- 3. Configurați setările. Consultați ["Setările imprimantei" la pagina 13](#page-19-3).
- 4. Creați etichete și imprimați.

#### <span id="page-18-1"></span>**Computer**

Software-ul Brady Workstation oferă o varietate de aplicații pentru a simplifica crearea de etichete specifice. De asemenea, oferă aplicații ușor de utilizat pentru proiectarea etichetelor personalizate.

#### <span id="page-18-4"></span>**Pentru a obține software-ul Brady Workstation:**

- 1. Asigurați-vă că aveți un computer conectat la Internet.
- 2. Accesați [workstation.bradyid.com](https://workstation.bradyid.com/).
- 3. Urmați instrucțiunile de pe ecran pentru a alege software-ul adecvat și descărcați-l.

# <span id="page-18-2"></span>**Instalarea driverului Windows (opțional)**

Dacă utilizați aplicația Etichete expres de la Brady sau software-ul Brady Workstation, nu este nevoie să instalați driverul pentru Windows. Continuați cu ["Conectarea imprimantei" la pagina 12.](#page-18-3)

Dacă utilizați software Brady mai vechi sau software de la terți, trebuie să instalați driverul pentru Windows. Consultați fișierul PDF *Ghid de instalare a driverului* de pe unitatea USB livrată împreună cu imprimanta.

# <span id="page-18-3"></span>**Conectarea imprimantei**

Conectati-vă la software-ul de creare a etichetelor prin tehnologia wireless Bluetooth<sup>®</sup> sau un cablu USB.

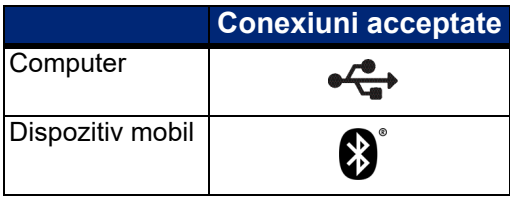

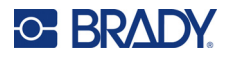

### <span id="page-19-0"></span>**Bluetooth**

Lampa de stare Bluetooth are următoarele semnificații:

- Simbolul Bluetooth luminează intermitent albastru: Nu este conectat niciun dispozitiv.
- Simbolul Bluetooth este albastru fix: Cel puțin un dispozitiv este conectat.

Pot fi conectate până la cinci dispozitive mobile simultan.

#### **Pentru a conecta imprimanta la un dispozitiv mobil prin Bluetooth:**

- 1. Porniți imprimanta. Consultați ["Pornire" la pagina 11](#page-17-0). Bluetooth este activat automat când imprimanta este pornită.
- 2. Deschideți aplicația Etichete expres pe dispozitivul mobil.
	- Dacă nicio altă imprimantă nu este conectată în prezent la aplicația Etichete expres, software-ul detectează noua imprimantă.

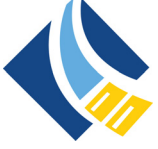

- Dacă în prezent există o altă imprimantă conectată la aplicația Etichete expres, adăugați manual imprimanta. Atingeți meniul, apoi **Printers** (Imprimante) și atingeți pictograma galbenă + pentru a adăuga o nouă imprimantă.
- 3. Atingeți comanda pentru a conecta imprimanta. După conectare, puteți modifica numele imprimantei, dacă doriți.

#### <span id="page-19-1"></span>*Deconectarea*

Dacă trebuie să deconectați un dispozitiv, utilizați funcția *Nu se mai reține* din aplicația Etichete expres.

#### <span id="page-19-2"></span>**USB**

Pentru a vă conecta la un computer prin USB 2.0, conectați cablul USB furnizat între imprimantă și computer. Software-ul Brady Workstation detectează automat imprimanta când este conectată printr-un cablu USB.

**Notă:** Dacă nu utilizați software-ul Brady Workstation, trebuie să instalați driverul imprimantei. Consultați fișierul PDF *Ghid de instalare a driverului* de pe unitatea USB livrată împreună cu imprimanta.

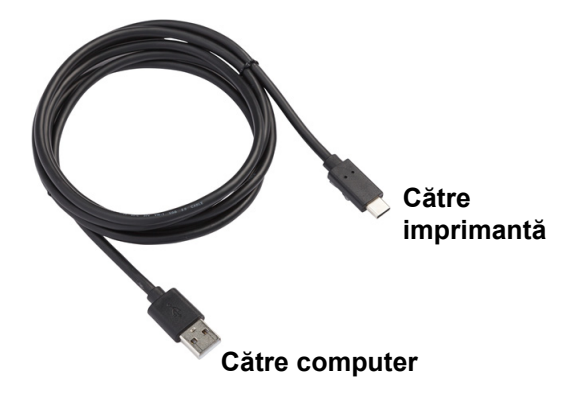

### <span id="page-19-3"></span>**Setările imprimantei**

Toate setările sunt configurate în aplicația mobilă Etichete expres. Cele mai multe setări (cum ar fi limba și unitățile de măsură) se aplică la tot software-ul și nu sunt specifice pentru un model de imprimantă. Singurele setări pe care este posibil să doriți să le schimbați pentru imprimanta M511 sunt timpul de oprire și numele imprimantei.

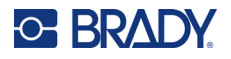

### <span id="page-20-4"></span><span id="page-20-0"></span>**Oprirea**

Pentru a economisi energie, imprimanta se poate opri după o perioadă de inactivitate. Setarea implicită este oprirea automată după 30 de minute de inactivitate.

Pentru a seta perioada de inactivitate, deschideți lista de imprimante din aplicația Etichete expres și selectați imprimanta pentru informații și proprietăți.

**Notă:** Ora de oprire este stocată pe imprimantă, astfel încât, dacă mai multe persoane modifică ora de oprire, se utilizează numai cea mai recentă valoare pentru toate dispozitivele care folosesc imprimanta.

### <span id="page-20-1"></span>**Numele imprimantei**

Numele prestabilit al imprimantei este modelul imprimantei și numărul de serie. Este posibil să preferați să utilizați un nume mai descriptiv în aplicația Etichete expres.

Dacă doriți să schimbați numele imprimantei, deschideți lista de imprimante în aplicația Etichete expres și atingeți meniul suplimentar pentru opțiunea de redenumire a imprimantei. Numele pe care îl atribuiți este utilizat numai în această instanță a aplicației Etichete expres. Celelalte persoane vor vedea fie numele prestabilit, fie numele pe care l-au atribuit.

# <span id="page-20-3"></span><span id="page-20-2"></span>**Încărcarea cartușelor**

Imprimanta M511 utilizează cartușe seria M-50, care combină panglica și etichetele întrun singur cartuș. Utilizați numai cartușe care au sigla Brady Authentic.

Cartușele Brady dispun de tehnologia cu celulă de memorie, care permite imprimantei și software-ului de creare a etichetelor Brady să recunoască tipul de etichetă și să configureze în mod automat diverse detalii pentru formatarea etichetelor.

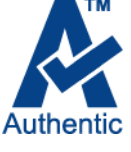

#### **Pentru încărcarea cartușelor:**

1. Pentru a deschide usa, împingeți sau trageți de spațiul pentru deget.

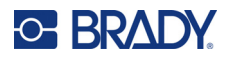

**NEW YORK THE REAL C**BRA **B E RADY** B **Blocat Deblocat**

2. Deplasați pârghia de blocare spre stânga pentru deblocarea cartușului. Cartușele pot fi

3. Apăsaţi butonul de ejectare aflat pe partea din spate a imprimantei.

încărcate atât cu alimentarea oprită, cât și pornită.

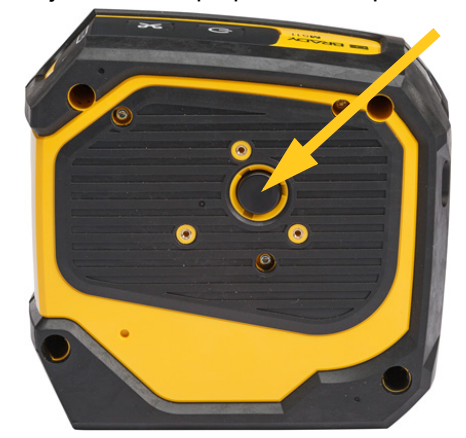

4. Ridicaţi cartuşul pentru a-l scoate din imprimantă.

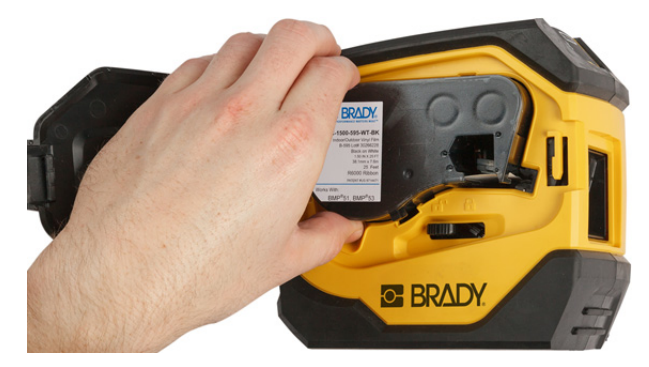

5. Introduceți un cartuș nou în compartiment și împingeți-l până când cartușul se fixează în locaș.

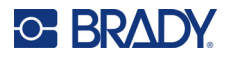

6. Deplasați pârghia de blocare spre dreapta pentru blocarea cartușului.

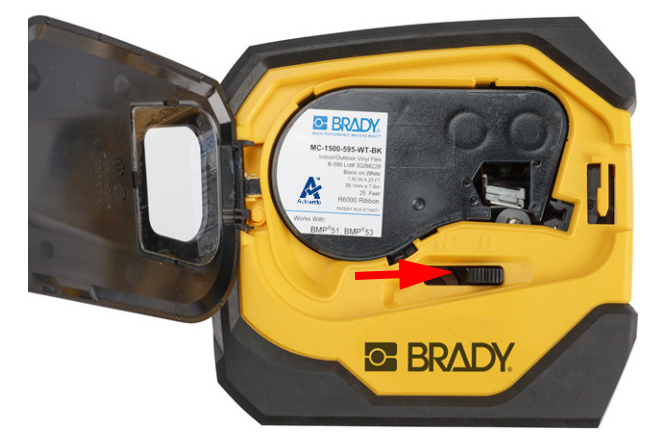

7. Închideți ușa.

În cazul în care cartuşul este gol, acesta trebuie reciclat conform reglementărilor locale. (Consultaţi ["Reciclarea cartușului" la pagina 16](#page-22-0) pentru informaţii suplimentare despre reciclarea cartuşelor.)

Depozitaţi cartuşul într-un loc rece şi uscat.

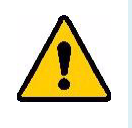

**AVERTISMENT!** Vă rugăm să ţineţi cont de faptul că respectivul compartiment pentru cartuş poate conţine piese şi ansambluri susceptibile de deteriorări la descărcare electrostatică (ESD). La încărcarea sau descărcarea unui cartuş, acordaţi atenţie astfel încât dispozitivele să nu fie deteriorate.

# <span id="page-22-0"></span>**Reciclarea cartușului**

Cartușele trebuie să fie reciclate în conformitate cu reglementările locale. Înainte de reciclare, cartuşele folosite trebuie dezasamblate pentru separarea componentelor individuale. Aceste componente trebuie reciclate în coşurile de reciclare adecvate.

### <span id="page-22-1"></span>**Materiale**

- Şurubelniţă cu cap lat de 1/4-inch
- Ochelari de protecție
- Mănuși de protecție

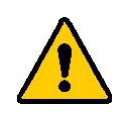

ATENȚIE! Purtaţi întotdeauna echipament de protecţie când dezasamblaţi un cartuș pentru etichete sau panglică.

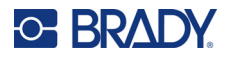

### <span id="page-23-0"></span>**Dezasamblarea cartuşului**

#### **Pentru dezasamblarea cartuşului:**

1. Cu o șurubelniță cu cap plat, desfaceți celula de memorie de la baza cartușului, punând vârful șurubelniței sub un colț al celulei de memorie și ridicând-o.

Cipul este fixat prin lipire şi ar trebui să se detaşeze destul de uşor.

- 2. Începeți de la capătul îngust al cartușului și introduceți șurubelnița cu cap plat în zona de îmbinare a cartușului, apoi rotiți-o ușor pentru a depărta cele două părți exterioare ale carcasei. Repetați în diverse locuri ale zonei de îmbinare.
- 3. Separați partea de sus a carcasei de bază. Trageți din clemă un picior al arcului metalic din partea superioară a discului. Arcul și discul vor ieși din carcasă.

**GE BRADY** 

A

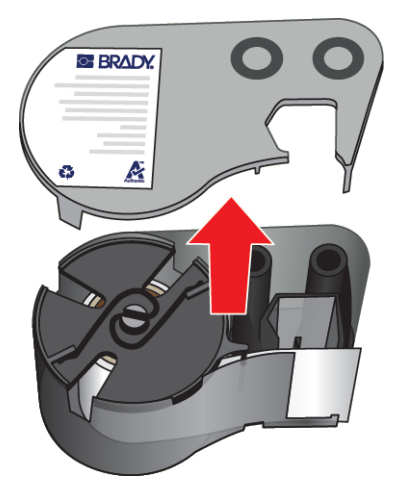

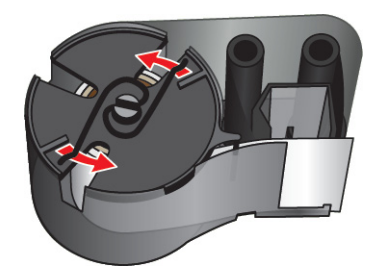

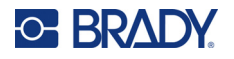

4. Scoateți bobinele panglicii. Derulaţi şi îndepărtaţi banda de pe role.

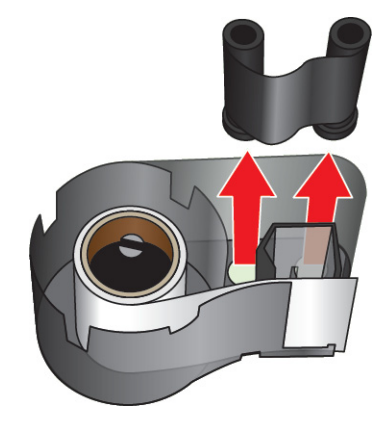

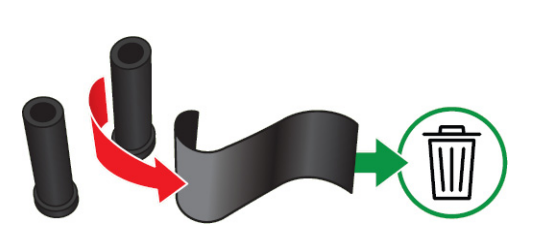

5. Ridicați și scoateți etichetele din carcasa cartușului și apoi scoateți cilindrul din plastic negru din interiorul miezului de etichete.

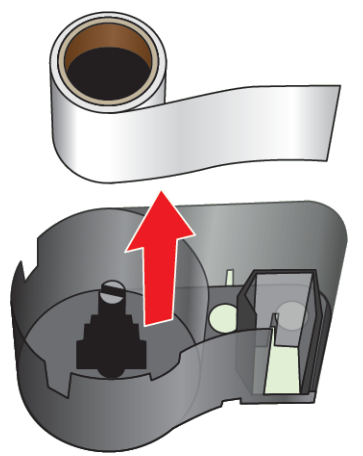

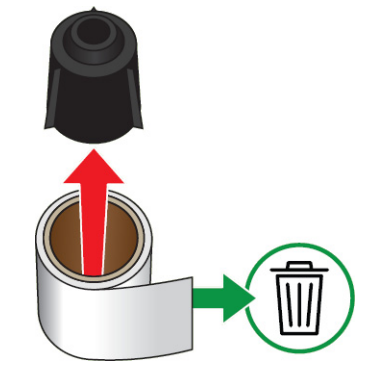

6. Glisați arcul metalic afară din interiorul cilindrului din plastic negru.

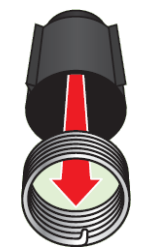

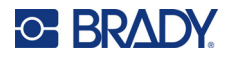

### <span id="page-25-0"></span>**Componente de reciclare**

Aceste componente trebuie îndepărtate din cartuș și reciclate respectând următoarele îndrumări.

#### **Carcase și bobine**

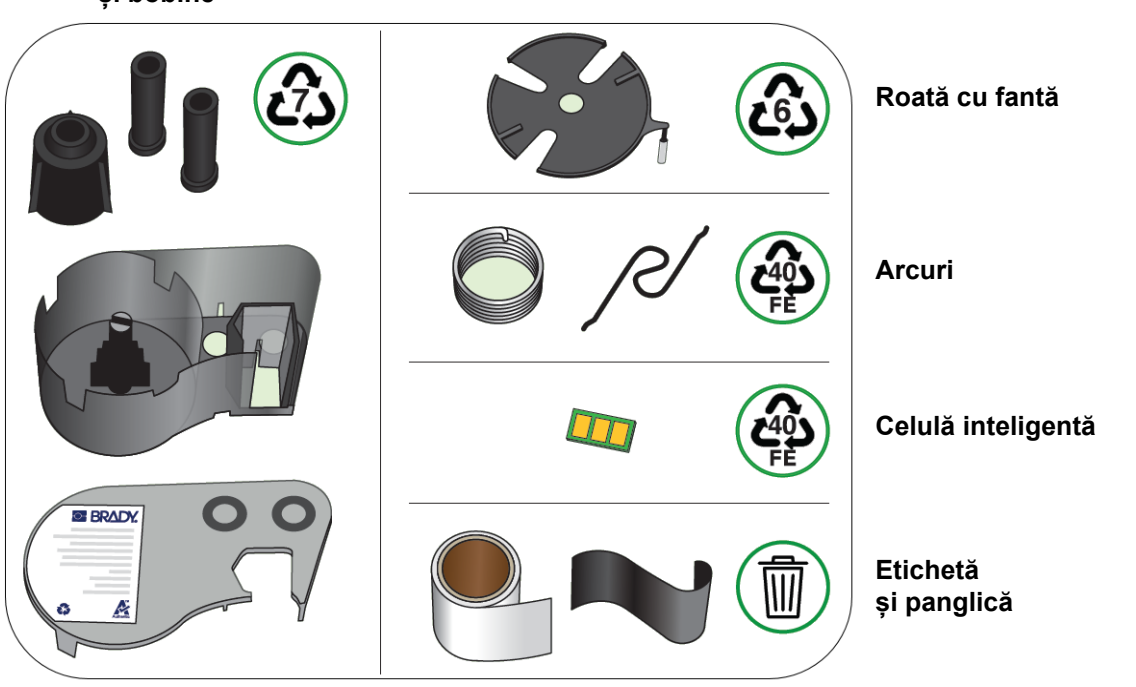

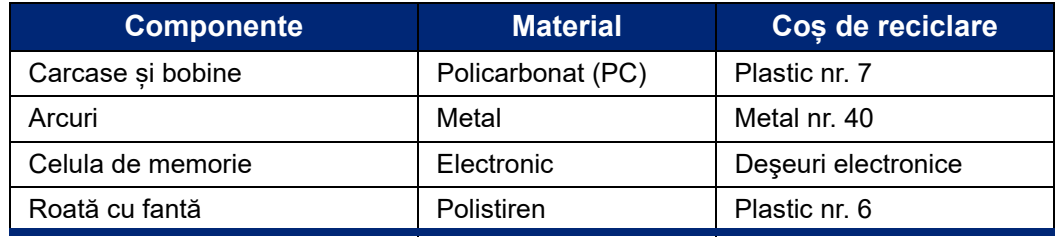

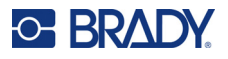

# <span id="page-26-0"></span>**Accesorii**

Următoarele accesorii sunt disponibile pentru imprimanta M511 și pot fi achiziționate separat de la distribuitorul dumneavoastră:

- Magnet (M51-MAGNET)
- Cârlig utilitar (M511-HOOK)
- Adaptor de alimentare (M511-POWER)
- Set adaptor CA pentru America de Nord (M511-AC)
- Set adaptor CA pentru Europa, Orientul Mijlociu și Africa (M511-EU-UK-US-AC)
- Set adaptor CA pentru Asia-Pacific și Australia (M511-APAC-AC)
- Adaptor CA setat pentru China (M511-CHINA-AC)
- Geantă de transport cu părți laterale flexibile (BMP-SC-1)
- Geantă de transport cu părți laterale dure (M511-HC)

### <span id="page-26-1"></span>**Magnet**

Utilizați magnetul, achiziționat separat, pentru a atașa imprimanta la suprafețele metalice magnetice, cum ar fi panourile și grinzile.

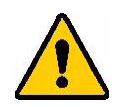

**AVERTISMENT!** Magnetul conține un magnet de neodim.

- Magneții puternici pot afecta funcționarea corectă a simulatoarelor cardiace, a defibrilatoarelor, a pompelor de insulină sau a altor dispozitive medicale. Țineți magneții la o distanță suficientă de persoanele care poartă aceste dispozitive.
- Nu folosiți magneți în atmosfere explozive.

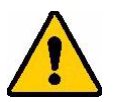

- Nu lăsați magneți puternici (în special din neodim) la îndemâna copiilor. Nu lăsaţi acest produs la îndemâna copiilor.
- Mulți magneți sunt fragili și se pot sparge dacă "sar" împreună sau sar pe o suprafață de oțel. Purtați întotdeauna protecție pentru ochi dacă există acest risc.
- Ceasurile analogice, televizoarele și monitoarele de calculator pot fi deteriorate permanent în urma apropierii de magneți.
- Magneții puternici pot afecta sau interfera cu instrumente electronice sensibile și cu echipamente de navigație. Păstrați întotdeauna magneții la o distanță suficientă față de astfel de dispozitive.
- Magneții pot distruge informațiile stocate pe suporturi magnetice, cum ar fi cardurile de credit, casetele cu și unitățile hard disk ale computerului. Pentru a nu pierde datele, țineți suporturile magnetice departe de produs.

Reciclați în conformitate cu reglementările federale, naționale și locale.

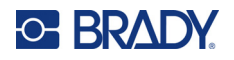

#### **Pentru a atașa magnetul la imprimantă:**

1. Îndepărtați protecția de pe magnet.

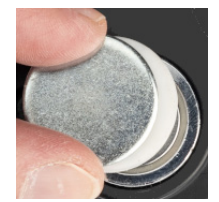

2. Poziționați accesoriul magnet pe spatele imprimantei, astfel încât orificiile pentru șuruburi să se alinieze.

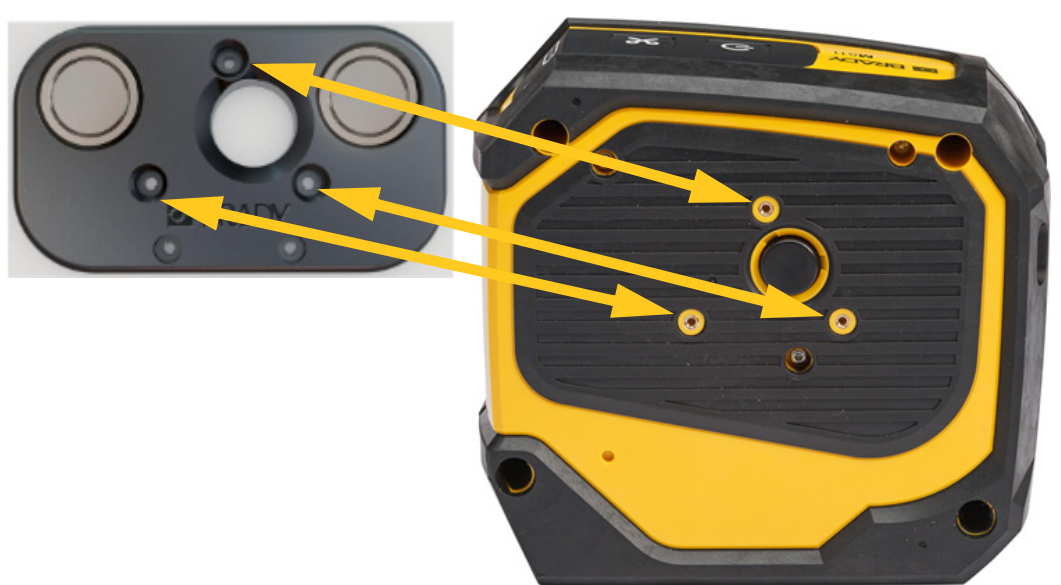

3. Introduceți cele trei șuruburi furnizate cu magnetul pentru a îl atașa la imprimantă.

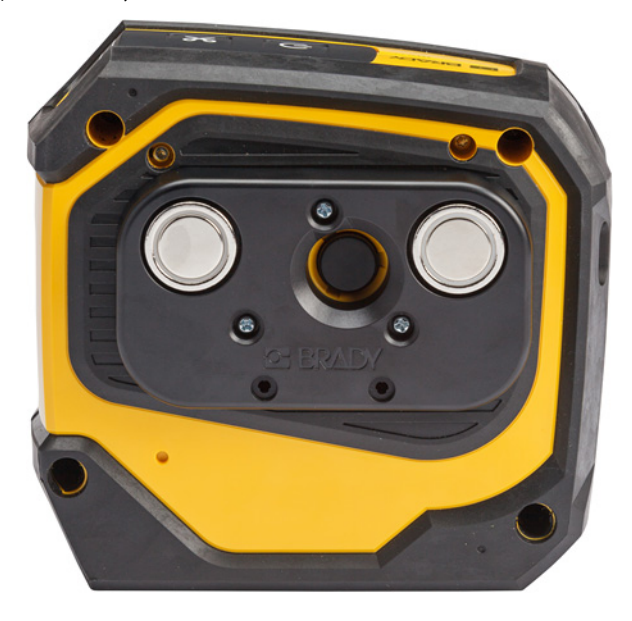

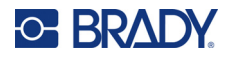

### <span id="page-28-0"></span>**Cârlig utilitar**

Folosiți cârligul utilitar, achiziționat separat, pentru a agăța imprimanta de un cârlig, de un buton sau de o altă proeminență.

#### **Pentru a atașa cârligul utilitar:**

- 1. Poziționați cârligul utilitar pe spatele imprimantei, astfel încât orificiile pentru șuruburi să se alinieze.
- 2. Introduceți cele trei șuruburi furnizate împreună cu cârligul utilitar a îl atașa la imprimantă.

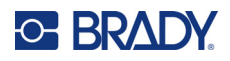

# <span id="page-29-0"></span>**3 Începutul**

# <span id="page-29-1"></span>**Comenzile și starea**

Un panou din partea de sus a imprimantei include butoanele de alimentare și de tăiere și trei lămpi de stare.

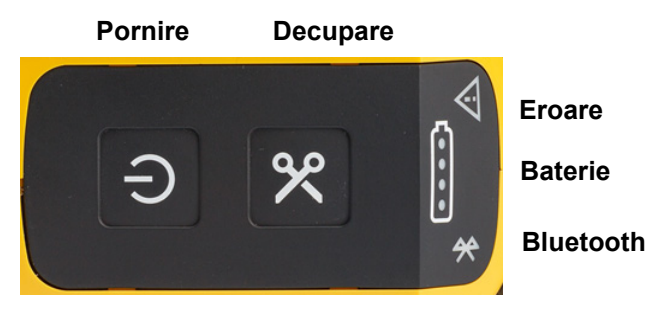

Informații suplimentare despre stare, cum ar fi materialul rămas în cartuș, se găsesc în aplicația Etichete expres de la Brady și pe pagina Print (Imprimare) din aplicația Brady Workstation.

#### <span id="page-29-2"></span>**Pornire**

Butonul de pornire poate porni sau reporni imprimanta, în funcție de cât de mult timp este apăsat.

- Apăsare scurtă: pornește sau oprește imprimanta.
- 15 secunde: repornește imprimanta.

#### <span id="page-29-3"></span>**Decupare**

Tăierea are loc automat, în funcție de setările de tăiere din fișierul de etichete. Pentru tăiere manuală, apăsați butonul de tăiere de pe imprimantă.

#### <span id="page-29-4"></span>**Bluetooth**

Lampa de stare Bluetooth are următoarele semnificații:

- Lumină intermitentă: Imprimanta transmite un semnal Bluetooth pentru asociere.
- Lumină continuă: Imprimanta este asociată cu un dispozitiv mobil.

Imprimanta poate fi utilizată simultan de până la cinci dispozitive mobile. Atunci când aplicația Etichete Express de la Brady nu mai este activă pe un dispozitiv mobil (aplicația poate fi încă deschisă, dar în fundal), conexiunea devine disponibilă pentru un alt dispozitiv.

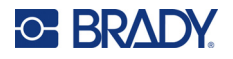

### <span id="page-30-4"></span><span id="page-30-0"></span>**Starea bateriei**

Lampa de stare a bateriei este compusă din patru puncte care indică nivelul de încărcare. Lămpile care luminează intermitent indică faptul că bateria se încarcă.

- 76–100% încărcată sau încărcare finalizată.
- 51–75% încărcată

• 26–50% încărcată

• 20–25% încărcată

Sub 20% încărcată

#### <span id="page-30-1"></span>**Eroare**

Lampa de eroare are următoarele semnificații:

- Portocaliu intermitent: A survenit o eroare critică ce previne imprimarea. Verificați software-ul pentru mesajul de eroare. Pentru ajutor suplimentar la remedierea erorii, consultați "Mesaje de eroare" la [pagina 33.](#page-39-2)
	- **Etichete expres:** Deschideți aplicația Etichete expres pe dispozitivul conectat și vizualizați starea imprimantei pentru a vedea mesajul de eroare în cauză.
	- **Brady Workstation:** Mesajele de eroare sunt disponibile în pagina Print (Imprimare) din aplicația Brady Workstation din care ați imprimat. Asigurați-vă că utilizați Brady Workstation pe computerul conectat la imprimantă și că fișierul de etichete pe care îl imprimați este deschis.
- Portocaliu continuu: S-a produs o eroare necritică. Puteți respinge mesajul în aplicația Etichete expres sau în software-ul Brady Workstation și continua imprimarea.

### <span id="page-30-2"></span>**Crearea etichetelor**

Creați fișiere de etichete utilizând aplicația Etichete expres de la Brady sau în aplicația Brady Workstation. Consultați ["Software pentru crearea de etichete" la pagina 11](#page-17-4).

# <span id="page-30-3"></span>**Imprimare**

Înainte de imprimare, trebuie să utilizați o aplicație software pentru a crea etichete. Consultaţi ["Software pentru crearea de etichete" la pagina 11.](#page-17-4)

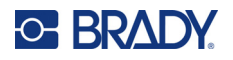

#### **Pentru a imprima etichetele:**

- 1. Asigurați-vă că imprimanta este pornită și că este blocat cartușul.
- 2. În aplicația Etichete expres de la Brady sau în software-ul Brady Workstation, deschideți fișierul de etichete.
- 3. Atingeți butonul de imprimare din software.

Software-ul trimite etichetele către imprimantă.

Dacă imprimarea este întreruptă, de exemplu când se termină cartușul, sistemul oprește automat imprimarea și se aprinde indicatorul de eroare. În aplicația Etichete expres este afișat un mesaj care indică faptul că s-a terminat cartușul. Informațiile privind erorile sunt disponibile și în Brady Workstation, consultați ["Eroare" la pagina 24](#page-30-1).

**IMPORTANT!** Când nu utilizați imprimanta, asigurați-vă că deblocați cartușul. Dacă lăsați cartușul blocat când imprimanta nu este în uz, capul de imprimare rămâne apăsat pe rola plăcii. Căldura reziduală din capul de imprimare poate duce la transferul cernelii pe eticheta următoare.

Pentru informații de depanare, consultați [Capitolul 5: Depanarea](#page-35-2) începând de la [pagina 29](#page-35-2).

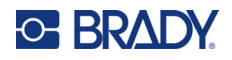

# <span id="page-32-0"></span>**4 Întreținere**

Curățarea imprimantei îmbunătățește calitatea imprimării și lizibilitatea. De asemenea crește productivitatea, durata de viată a dispozitivului, fiabilitatea imprimantei și performanta.

### <span id="page-32-1"></span>**Instalarea upgrade-urilor de firmware**

Upgrade-urile firmware-ului (software pentru sistemul imprimantei) sunt disponibile prin intermediul software-ului Brady Workstation. Suita Design de bază de la Brady Workstation este disponibilă gratuit. Consultați ["Pentru a obține software-ul Brady Workstation:" la pagina 12](#page-18-4).

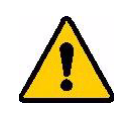

ATENȚIE! Nu deconectați imprimanta în timpul actualizării.

#### **Pentru a efectua un upgrade al firmware-ului:**

- 1. Conectați imprimanta la un computer care are instalat Brady Workstation. Computerul trebuie să fie conectat la Internet.
- 2. Rulați software-ul Brady Workstation și deschideți instrumentul Imprimante, care indică dacă este disponibil un upgrade.
- 3. Consultați ajutorul din instrumentul Imprimante pentru mai multe detalii.

### <span id="page-32-2"></span>**Actualizarea bibliotecii de etichete a imprimantei**

Fișierele bibliotecii de etichete a imprimantei sunt incluse într-o bază de date cu informații de identificare a etichetelor și panglicilor, ce permite imprimantei să funcționeze optim cu diverse consumabile.

Actualizați periodic fișierele bibliotecii de etichete pentru a vă asigura că imprimanta dispune de date pentru consumabilele de etichete noi. Actualizați de asemenea datele dacă ați comandat un consumabil de etichete personalizat de la Brady și acesta a fost livrat cu fișiere noi pentru biblioteca de etichete.

Upgrade-urile bibliotecii de etichete a imprimantei sunt disponibile prin intermediul software-ului Brady Workstation. Suita Design de bază de la Brady Workstation este disponibilă gratuit. Consultați "Pentru [a obține software-ul Brady Workstation:" la pagina 12.](#page-18-4)

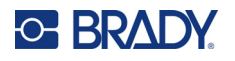

#### **Pentru a actualiza fișierele din biblioteca de etichete:**

- 1. Conectați imprimanta la un computer care are instalat Brady Workstation. Computerul trebuie să fie conectat la Internet.
- 2. Rulați software-ul Brady Workstation și deschideți instrumentul Imprimante, care indică dacă este disponibil un upgrade.
- 3. Consultați ajutorul din instrumentul Imprimante pentru mai multe detalii.

## <span id="page-33-1"></span><span id="page-33-0"></span>**Curățarea capului de imprimare și a rolei plăcii**

#### **Pentru a curăța capul de imprimare și rola plăcii:**

1. Apăsați pe butonul de alimentare de pe partea de sus a imprimantei pentru a o opri.

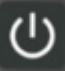

- 2. Scoateți cartușul. Consultați ["Încărcarea cartușelor" la pagina 14](#page-20-3).
- **Notă:** Asigurați-vă că pârghia de blocare se află în poziția de deblocare (spre stânga). În caz contrar, nu veți avea acces la capul de imprimare.
- 3. Umeziți puțin un tampon fără scame cu alcool izopropilic, sau folosiți tampoane de curățare umezite în prealabil (PCK-6). Vă recomandăm să utilizați tampoanele de curățare umezite în prealabil de la Brady, număr de reper PCK-6, deoarece acestea sunt fără scame și alcoolul izopropilic nu conține aditivi.
- 4. Tamponați cu grijă capul de imprimare.

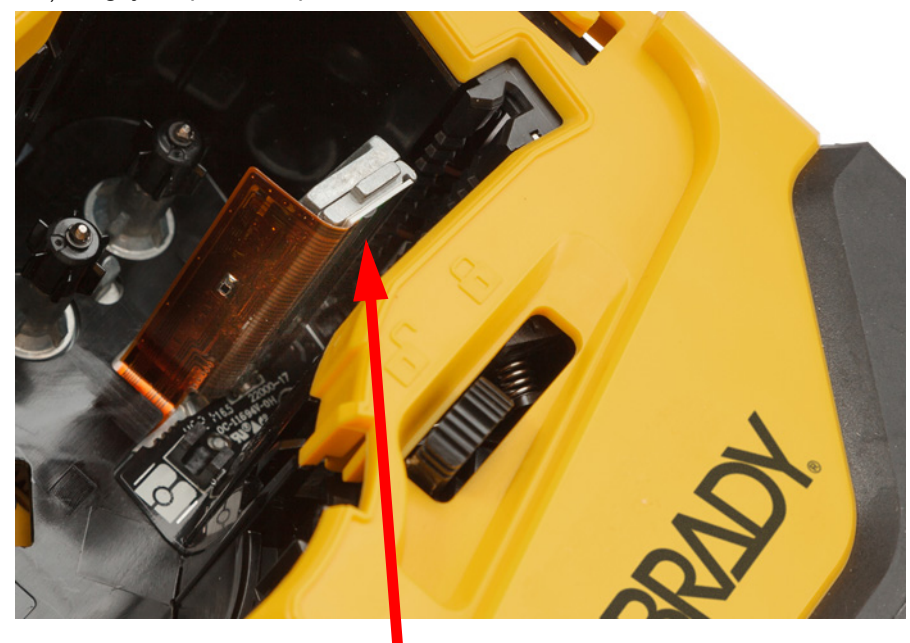

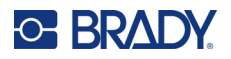

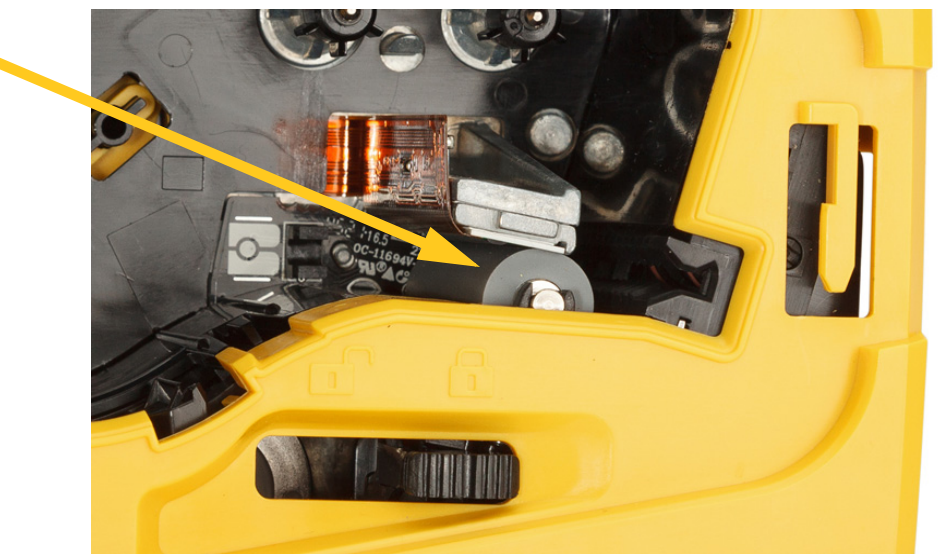

5. Folosind un tampon umezit curat, ștergeți ușor rola plăcii. Deplasați pârghia de blocare în poziția de blocare pentru a avea acces la rola plăcii.

# <span id="page-34-1"></span><span id="page-34-0"></span>**Curățarea senzorului**

Reziduurile de pe senzor pot duce la decalarea imprimării pe etichetele dimensionate în prealabil. **Pentru a curăța senzorul de poziție:**

1. Apăsați pe butonul de alimentare de pe partea de sus a imprimantei pentru a o opri.

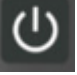

- 2. Scoateți cartușul. Consultați ["Încărcarea cartușelor" la pagina 14](#page-20-3).
- 3. Curățați reziduurile de pe senzor fie cu un spray cu aer comprimat, fie cu un tampon fără scame.

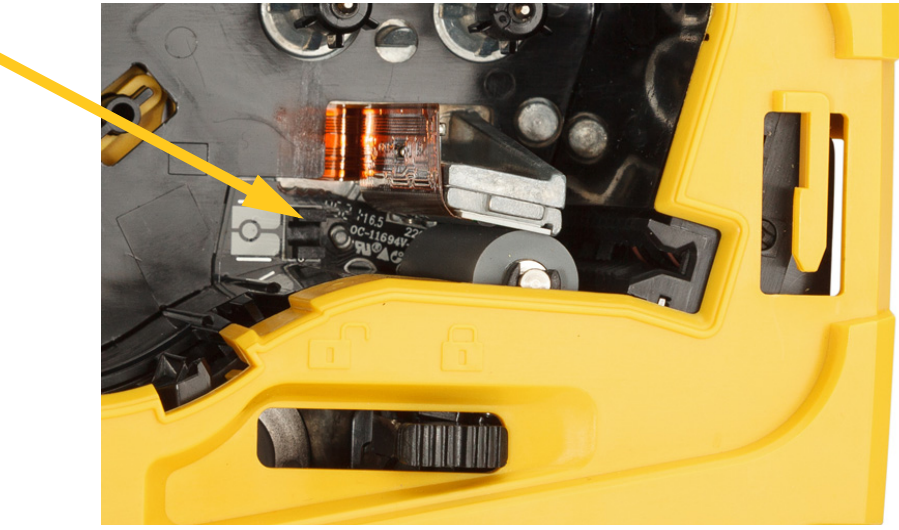

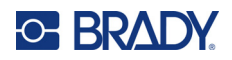

# <span id="page-35-2"></span><span id="page-35-0"></span>**5 Depanarea**

Următoarele secțiuni oferă informații de asistență pentru depanarea imprimantei.

- Secțiunea ["Scenarii de depanare"](#page-35-1) de mai jos conține o listă cu probleme posibile cu care vă puteți confrunta, alături de informații despre cauză și soluții.
- ["Mesaje de eroare" la pagina 33](#page-39-1) oferă o listă a mesajelor de eroare cu referințe către informațiile aferente din acest manual. Mesajele de eroare apar în aplicația Etichte expres de la Brady sau în software-ul Brady Workstation, mai degrabă decât pe imprimantă.

### <span id="page-35-1"></span>**Scenarii de depanare**

Dacă întâmpinați o problemă în timpul utilizării imprimantei M511, consultați secțiunile următoare pentru asistență la remedierea problemei.

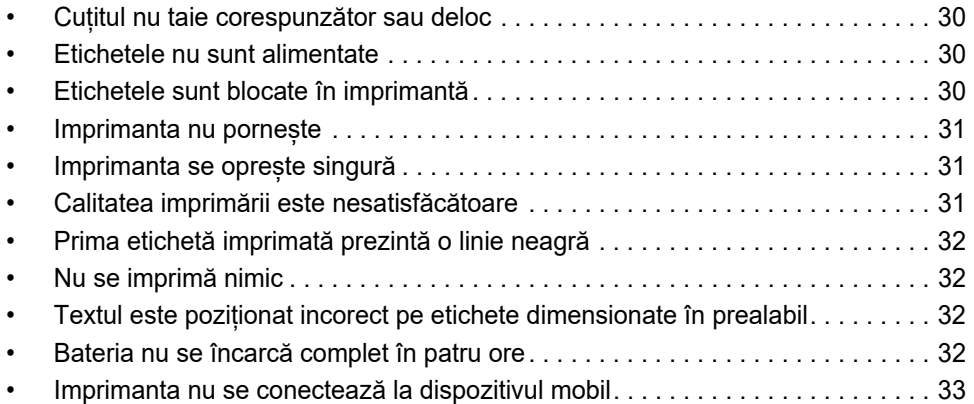

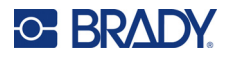

### <span id="page-36-0"></span>**Cuțitul nu taie corespunzător sau deloc**

**Problemă:** Etichetele sunt imprimate, dar nu sunt tăiate sau marginile tăiate sunt aspre și neuniforme.

**Soluţii:**

• Pot fi lipite fragmente de etichetă pe dispozitivul de tăiere. Scoateţi cartuşul. Utilizați un instrument mic, precum o pensetă sau un clește ascuțit pentru a îndepărta cu grijă orice fragmente vizibile din compartimentul cartușului. Procedați cu atenție pentru a nu deteriora componentele din compartimentul cartușului. Dacă aveți nelămuriri, vă rugăm să contactați asistența tehnică pentru informaţii suplimentare.

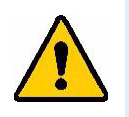

**AVERTISMENT!** Nu încercați niciodată să îndepărtați fragmentele cu degetele. Ansamblul dispozitivului de tăiere include componente foarte ascuţite, care vă pot răni.

• Asigurați-vă că în software sunt setate opțiunile de tăiere dorite (între etichete sau la sfârșitul operației).

### <span id="page-36-1"></span>**Etichetele nu sunt alimentate**

**Problemă:** Etichetele nu avansează din imprimantă.

**Soluție:** Marginea de început a rolei etichetei poate fi neuniformă sau ruptă. Utilizați un foarfece pentru a îndrepta marginea de început de pe etichete.

### <span id="page-36-2"></span>**Etichetele sunt blocate în imprimantă**

**Problemă:** Etichetele sunt blocate în imprimantă.

**Soluție:** Eliminați blocajul.

- 1. Deplasați pârghia de blocare spre stânga pentru a o debloca. Deblocarea va retrage rola de presare, astfel încât cartuşul să poată fi scos. Dacă blocajul este mare, este posibil să fie necesară forțarea pârghiei de blocare în poziția de deblocare.
- 2. Scoateţi cartuşul.
- 3. Folositi o pensetă sau un cleste ascuțit pentru a îndepărta cu grijă eticheta blocată și orice fragmente vizibile din compartimentul cartușului.

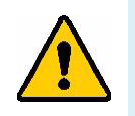

**AVERTISMENT!** Utilizând obiecte metalice pentru îndepărtarea blocajelor puteți zgâria, ciobi sau fisura capul de imprimare. Procedați cu atenție pentru a evita deteriorarea capului de imprimare.

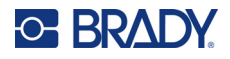

### <span id="page-37-0"></span>**Imprimanta nu pornește**

**Problemă:** Nu se întâmplă nimic atunci când apăs butonul de alimentare.

**Soluţii:**

- Este posibil ca să fie necesară încărcarea bateriei. Cuplați imprimanta la un port USB utilizând cablul USB furnizat cu imprimanta. Pentru mai multe informații, consultați "Alimentarea și bateria" la [pagina 7](#page-13-2).
- Dacă bateria este încărcată și imprimanta tot nu pornește, apăsați și țineți apăsați butonul de alimentare timp de cincisprezece secunde pentru a reporni imprimanta.

### <span id="page-37-1"></span>**Imprimanta se oprește singură**

**Problemă:** Imprimanta se oprește frecvent.

**Soluţii:**

- Este posibil ca bateria să fie descărcată. Cuplați imprimanta la un port USB sau la o priză de perete. Pentru mai multe informații, consultați ["Alimentarea și bateria" la pagina 7](#page-13-2).
- Este posibil ca imprimanta să fie setată pentru a se opri automat după o perioadă scurtă de timp. Consultați ["Oprirea" la pagina 14](#page-20-4).

### <span id="page-37-2"></span>**Calitatea imprimării este nesatisfăcătoare**

**Problemă:** Imprimarea este prea slabă, neclară, granulată, comprimată, decalată sau prezintă puncte sau linii goale.

#### **Soluţii:**

• Este posibil să fie încrețită panglica. Scoateți cartușul din imprimantă și avansați panglica rotind bobina de înfășurare în sensul acelor de ceasornic până când panglica încrețită nu mai este vizibilă. Puneți la loc cartușul și imprimați din nou eticheta.

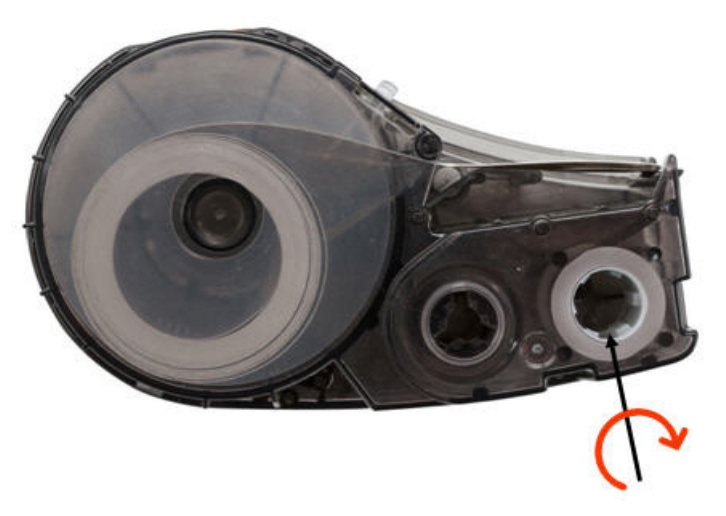

• Este posibil să se fi acumulat praf sau adezivi pe capul de imprimare. Curățați capul de imprimare. Consultați ["Curățarea capului de imprimare și a rolei plăcii" la pagina 27](#page-33-1).

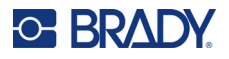

- Cartusul poate să nu fie utilizabil. Instalați un cartus diferit.
- Este posibil să fie o parte încrețită în consumabilul de etichete. Utilizați aplicația Etichete expres pentru a alimenta consumabilul de etichete dincolo de porțiunea încrețită și apoi imprimați din nou eticheta.
- Dacă imprimarea este comprimată sau decalată, este posibil ca rola plăcii să fie murdară. Curăţaţi rola de presare. Consultați ["Curățarea capului de imprimare și a rolei plăcii" la pagina 27](#page-33-1).

### <span id="page-38-0"></span>**Prima etichetă imprimată prezintă o linie neagră**

**Problemă:** După ce nu a fost utilizată, imprimanta scoate o linie neagră pe prima etichetă imprimată.

**Soluție:** Dacă lăsați cartușul blocat când imprimanta nu este în uz, capul de imprimare rămâne apăsat pe rola plăcii. Căldura reziduală din capul de imprimare duce la transferul cernelii pe etichetă. Imprimați din nou eticheta și deblocați cartușul când imprimanta nu este în uz.

#### <span id="page-38-1"></span>**Nu se imprimă nimic**

**Problemă:** Am trimis un fișier la imprimantă, dar nu s-a imprimat.

**Soluţii:**

- Asigurați-vă că pârghia de blocare a cartușului este blocată. Consultați "Încărcarea cartușelor" la [pagina 14.](#page-20-3)
- Verificați dacă nu este deteriorat cartușul și înlocuiți-l dacă este deteriorat.
- Verificați dacă nu sunt etichete blocate. Consultați "Etichetele sunt blocate în imprimantă" la [pagina 30.](#page-36-2)
- Reporniți imprimanta. Mențineți apăsat timp de 15 secunde butonul de alimentare.

#### <span id="page-38-2"></span>**Textul este poziționat incorect pe etichete dimensionate în prealabil**

**Problemă:** Textul de pe etichete dimensionate în prealabil nu este poziționat corect.

**Soluție:** Pot fi reziduuri pe senzorul de poziție. Scoateți cartușul și suflați reziduurile de pe senzor cu un spray cu aer comprimat. Consultați ["Curățarea senzorului" la pagina 28.](#page-34-1)

#### <span id="page-38-3"></span>**Bateria nu se încarcă complet în patru ore**

**Problemă:** Imprimanta a fost cuplată timp de patru ore și încă nu s-a încărcat.

**Soluție:** Dacă ați imprimat până când bateria a fost complet descărcată și apoi imprimanta nu a fost folosită mult timp (circa patru săptămâni sau mai mult), este posibil ca rodarea și încărcarea completă a bateriei să dureze între șase și opt ore.

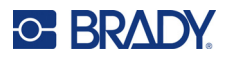

### <span id="page-39-0"></span>**Imprimanta nu se conectează la dispozitivul mobil**

**Problemă:** Imprimanta nu apare în aplicația Etichete expres.

**Soluție:** Imprimanta nu va fi vizibilă dacă alte cinci dispozitive mobile o utilizează. Imprimanta va deveni disponibilă automat atunci când unul dintre cele cinci dispozitive eliberează conexiunea.

### <span id="page-39-2"></span><span id="page-39-1"></span>**Mesaje de eroare**

Când se aprinde lampa de eroare de pe imprimantă, consultați mesajul de eroare în aplicația Etichete expres de la Brady sau în software-ul Brady Workstation. Majoritatea mesajelor de eroare oferă instrucțiuni pentru rezolvarea problemei.

- În aplicația Etichete expres de la Brady, vizualizați starea imprimantei pentru a vedea mesajele de eroare.
- În Brady Workstation, mesajele de eroare sunt disponibile în pagina Print (Imprimare) din aplicația Brady Workstation din care ați imprimat. Asigurați-vă că utilizați Brady Workstation pe computerul conectat la imprimantă și că fișierul de etichete pe care îl imprimați este deschis.

Utilizați tabelul de mai jos pentru a afla informații suplimentare incluse în acest manual.

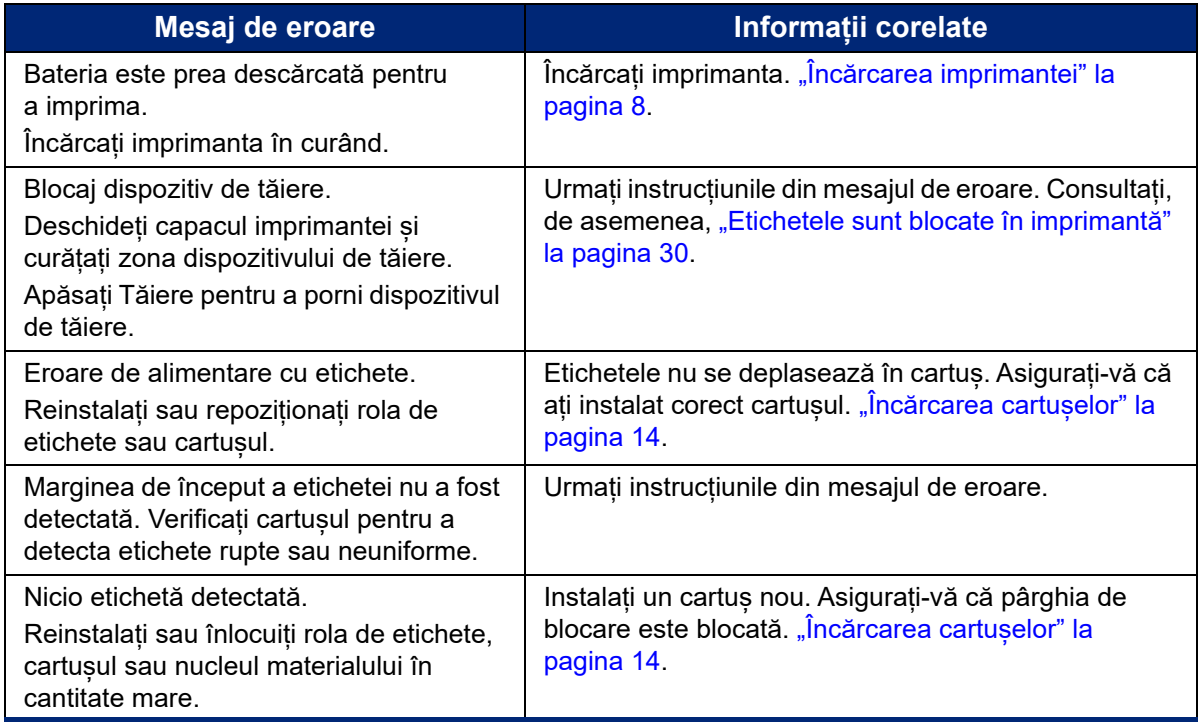

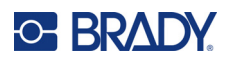

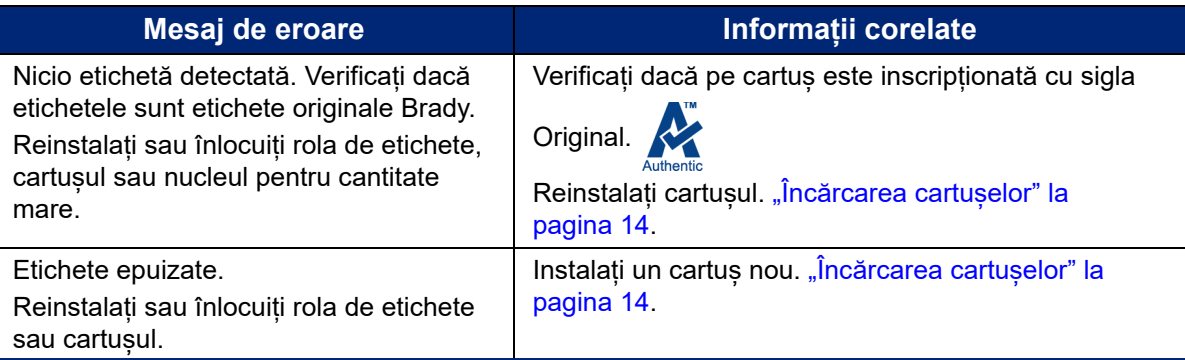

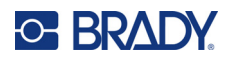

# <span id="page-41-0"></span>**A Conformitatea cu reglementările**

## <span id="page-41-2"></span><span id="page-41-1"></span>**Conformitate şi aprobări ale agenţiilor**

### **Statele Unite**

#### <span id="page-41-3"></span>*Comunicarea FCC*

**Notă:** Acest echipament a fost testat şi a fost găsit în conformitate cu limitele pentru un dispozitiv digital Clasa A, conform cu partea 15 din regulamentul FCC. Aceste limite sunt create să ofere o protecţie rezonabilă împotriva interferenţelor periculoase când echipamentul este folosit într-un mediu comercial. Acest echipament generează, utilizează și poate radia energia frecvenței radio, iar dacă nu este instalat și utilizat în conformitate cu manualul de utilizare, poate cauza interferențe dăunătoare comunicațiilor radio.

Utilizarea acestui echipament într-o zonă rezidențială probabil va cauza interferențe dăunătoare, situație în care utilizatorului i se va cere să corecteze interferența pe cheltuiala proprie.

Schimbările sau modificările neaprobate în mod expres de partea responsabilă de conformitate pot anula autorizaţia utilizatorului de a utiliza echipamentul.

Acest dispozitiv respectă partea 15 din Regulile FCC. Funcţionarea face obiectul următoarelor două condiții: (1) Acest dispozitiv nu cauzează interferențe dăunătoare, și (2) acest dispozitiv trebuie să accepte orice interferențe recepționate, inclusiv interferențe care pot cauza disfuncționalități.

#### <span id="page-41-4"></span>**Canada**

Innovation, Science and Economic Development (ISED)

Canada ICES-003:

CAN ICES-3 (A) / NMB-3 (A)

#### <span id="page-41-5"></span>**Mexic**

Notificare IFT: La operación de este equipo está sujeta a las siguientes dos condiciones: (1) es posible que este equipo o dispositivo no cause interferencia perjudicial y (2) este equipo o dispositivo debe aceptar cualquier interferencia, incluyendo la que pueda causar su operación no deseada.

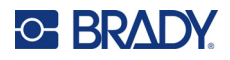

### <span id="page-42-0"></span>**Europa**

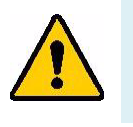

**AVERTISMENT!** Acesta este un produs Clasa A. Într-un mediu casnic, acest produs poate cauza interferențe radio, caz în care utilizatorului i se poate cere să ia măsurile care se impun.

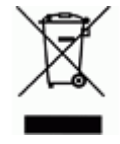

**Directiva privind deșeurile de echipamente electrice și electronice** În conformitate cu directiva europeană WEEE, acest dispozitiv trebuie reciclat în conformitate cu reglementările locale.

#### <span id="page-42-1"></span>*Directiva RoHS 2011/65/UE, 2015/863/UE*

Acest produs este marcat CE și este în conformitate cu Directiva 2011/65/UE A PARLAMENTULUI EUROPEAN ȘI A CONSILIULUI din 8 iunie 2011 privind restricțiile de utilizare a anumitor substanțe periculoase în echipamentele electrice și electronice.

Directiva UE 2015/863 din 31 martie 2015 (RoHS 3) modifică Anexa II a Directivei 2011/65/UE a Parlamentului European și a Consiliului cu privire la lista de substanțe restricționate.

#### <span id="page-42-2"></span>*Directiva privind bateriile 2006/66/CE*

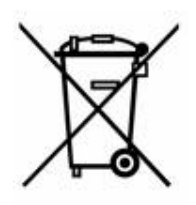

Acest produs conține un acumulator cu litiu-ion. Recipientul tăiat în cruce din partea stângă este utilizat pentru a indica "colectarea separată" pentru toate bateriile și acumulatorii în conformitate cu directiva europeană 2006/66/CE. Utilizatorii de baterii nu trebuie să arunce bateriile la un loc cu deşeurile menajere nesortate. Această directivă determină cadrul pentru returnarea și reciclarea bateriilor și acumulatorilor uzați care trebuie colectate separat și reciclate la sfârșitul perioadei de utilizare. Vă rugăm să aruncați bateria în conformitate cu reglementările dvs. locale.

#### **Aviz celor care reciclează**

#### **Pentru a scoate acumulatorul cu litiu-ion:**

- 1. Scoateți carcasa posterioară și localizați acumulatorul cu litiu-ion.
- 2. Tăiați firul roșu.
- 3. Acoperiți capătul tăiat (partea dinspre baterie a secțiunii tăiate) cu bandă izolantă.
- 4. Tăiați firele galben și negru care au rămas în orice ordine.
- 5. Eliminați în conformitate cu reglementările locale.

### <span id="page-42-3"></span>**Turcia**

Ministerul Mediului şi Pădurilor din Turcia

(Directiva privind Restrictionarea utilizării anumitor substante periculoase în cazul echipamentelor electrice şi electronice.).

Türkiye Cumhuriyeti: EEE Yönetmeliğine Uygundur

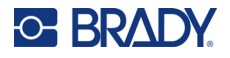

### <span id="page-43-0"></span>**China**

Tabelul cu substanțe periculoase RoHS China pentru acest produs este disponibil la adresa www.bradyid.com/M511compliance.

### 警 告

此为 *A* 级产品。在生活环境中,该产品可能会造成无线电干扰。在这种情况下,可能需要用户对干扰 采取切实可行的措施。

#### 仅适用于非热带气候条件下安全使用

#### <span id="page-43-1"></span>**Taiwan**

Declarația Clasa A

警告使用者

這是甲類的資訊產品,在居住的環境中使用時,可能會造成射頻干擾,在這種情況下,使用者會被要求 採取某些適當的對策。

Statutul de control al substanțelor restricționate în Taiwan (Declarația RoHS) pentru acest produs este disponibil la adresa www.BradyID.com/M511compliance.

# <span id="page-43-2"></span>**Informații privind reglementarea rețelelor wireless**

Marcajele legale, care fac obiectul certificării pentru fiecare țară, se aplică pentru o imprimantă gazdă, ceea ce înseamnă că s-au obținut aprobările Bluetooth (radio).

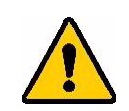

**AVERTISMENT!** Utilizarea dispozitivului fără aprobarea reglementării este ilegală.

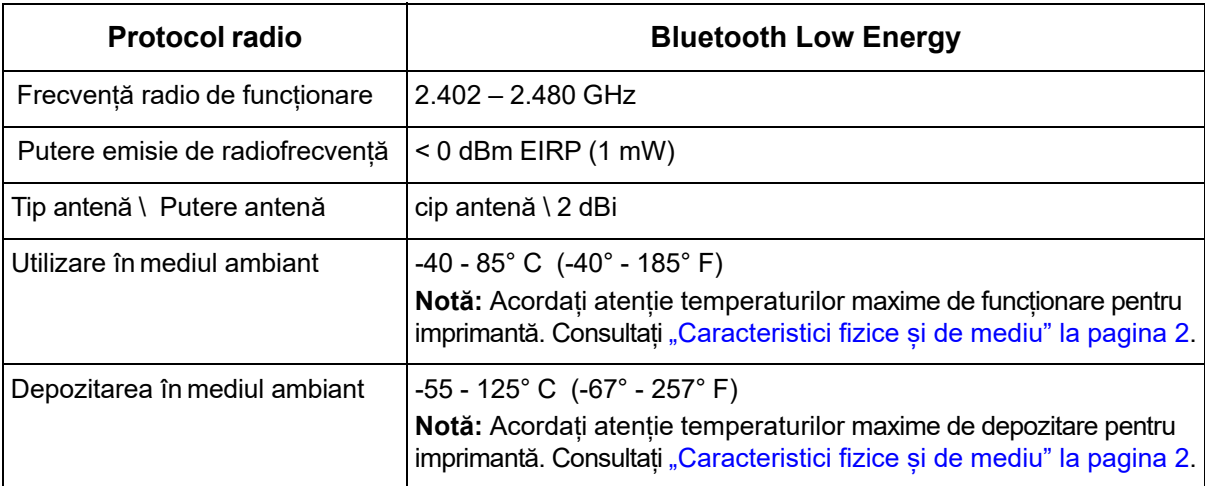

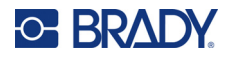

### <span id="page-44-0"></span>**Statele Unite**

**Notă:** Acest echipament a fost testat și a fost găsit în conformitate cu limitele pentru un dispozitiv digital Clasa A, conform cu partea 15 din regulamentul FCC. Aceste limite sunt create să ofere o protecţie rezonabilă împotriva interferenţelor periculoase când echipamentul este folosit într-un mediu comercial. Acest echipament generează, utilizează și poate radia energia frecvenței radio, iar dacă nu este instalat și utilizat în conformitate cu manualul de utilizare, poate cauza interferențe dăunătoare comunicațiilor radio.

Utilizarea acestui echipament într-o zonă rezidențială probabil va cauza interferențe dăunătoare, situație în care utilizatorului i se va cere să modifice interferența pe cheltuiala proprie.

Schimbările sau modificările neaprobate în mod expres de partea responsabilă de conformitate pot anula autorizaţia utilizatorului de a utiliza echipamentul.

Acest dispozitiv respectă partea 15 din Regulile FCC. Funcţionarea face obiectul următoarelor două condiţii: (1) Acest dispozitiv nu cauzează interferenţe dăunătoare, şi (2) acest dispozitiv trebuie să accepte orice interferenţe recepţionate, inclusiv interferenţe care pot cauza disfuncţionalităţi.

**Declarații de amplasare comună:** Pentru a respecta cerințele FCC privind expunerea la RF, antena utilizată pentru acest transmițător nu trebuie amplasată sau utilizată împreună cu alt transmițător/altă antenă, cu excepția acelora care sunt prevăzute cu un modul radio.

**Linii directoare privind expunerea la RF:** Puterea radiantă de ieșire a acestui dispozitiv este mult inferioară limitelor de expunere la frecvențe radio. Cu toate acestea, pentru a evita posibilitatea de a depăși limitele de expunere la frecvențe radio într-un mediu necontrolat, trebuie să mențineți o distanță minimă de 20cm între antena PCB a modulului radio Bluetooth (internă) și cap, gât sau corp în timpul unei utilizări normale.

### <span id="page-44-1"></span>**Canada**

Innovation, Science and Economic Development (ISED)

CAN ICES-3 (A) / NMB-3 (A)

Acest dispozitiv este în conformitate cu standardul RSS fără licență al Industry Canada. Funcţionarea face obiectul următoarelor două condiţii:

- 1. Acest dispozitiv nu cauzează interferențe și
- 2. acceptă orice interferență, inclusiv interferențe care pot cauza o utilizare nedorită a dispozitivului.

**Declarații de amplasare comună:** Pentru a respecta cerințele FCC privind expunerea la RF, antena utilizată pentru acest transmițător nu trebuie amplasată sau utilizată împreună cu alt transmițător/altă antenă, cu excepția acelora care sunt prevăzute cu un modul radio.

**Linii directoare privind expunerea la RF/Notă importantă:** Acest echipament este în conformitate cu limitele de expunere la radiații IC stabilite pentru un mediu necontrolat. Acest echipament trebuie montat și utilizat la o distanță minimă de 20 cm între sursa care emite radiații și corp.

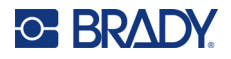

### <span id="page-45-0"></span>**Mexic**

Notificare IFT:

La operación de este equipo está sujeta a las siguientes dos condiciones: (1) es posible que este equipo o dispositivo no cause interferencia perjudicial y (2) este equipo o dispositivo debe aceptar cualquier interferencia, incluyendo la que pueda causar su operación no deseada."

### <span id="page-45-1"></span>**Uniunea Europeană**

Acesta este un produs Clasa A. Într-un mediu casnic, acest produs poate cauza interferențe radio, caz în care utilizatorului i se poate cere să ia măsurile care se impun.

Directiva pentru echipamente radio (RED) 2014/53/EC

- a. Benzile de frecvență în care funcționează echipamentul radio; 2,401GHz 2,483GHz
- b. Puterea maximă a frecvenței radio transmise în benzile de frecvență în care funcționează echipamentul radio; < +20 dBm EIRP (100 mW)

#### <span id="page-45-2"></span>**Internaţional**

Modulul radio Bluetooth folosit în imprimantele gazdă Brady este conform cu standardele recunoscute la nivel internațional privind expunerea umană la câmpurile electromagnetice, respectiv EN 62311 "Evaluarea echipamentului electronic și electric privind restricțiile expunerii corpului uman la câmpuri electromagnetice (0 Hz – 300 GHz)".

### <span id="page-45-3"></span>**Japonia**

MIC \ TELEC: 005-102490

当該機器には電波法に基づく、技術基準適合証明等を受けた特定無線設備を装着し ている。

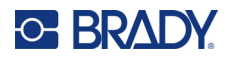

### <span id="page-46-0"></span>**Indonezia**

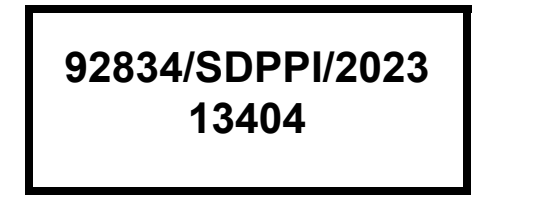

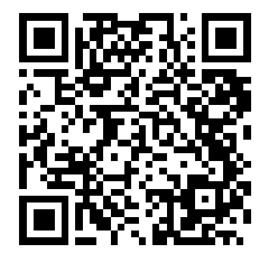

**92837/SDPPI/2023 14517**

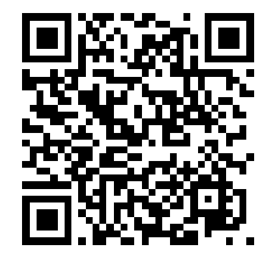

### <span id="page-46-1"></span>**China**

CMIITID: 2023DJ13528

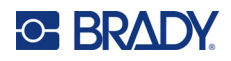

# <span id="page-47-0"></span>**B Licențiere**

# <span id="page-47-1"></span>**FreeRTOS**

Prin prezenta, se acordă gratuit oricărei persoane care obține o copie acestui software și a fișierelor de documentație asociate ("Software-ul") permisiunea de a tranzacționa Software-ul fără restricții, inclusiv fără limitarea drepturilor de a utiliza, copia, modifica, fuziona, publica, distribui, sublicenția și/sau vinde copii ale Software-ului și de a le permite persoanelor cărora le este furnizat Software-ul să facă acest lucru, cu respectarea următoarelor condiții: Notificarea privind drepturile de autor și cea de permisiune de mai sus vor fi incluse în toate copiile și portiunile substanțiale ale Software-ului. SOFTWARE-UL ESTE FURNIZAT "CA ATARE", FĂRĂ GARANȚII DE NICIUN FEL, EXPRESE SAU IMPLICITE, INCLUSIV, DAR FĂRĂ A SE LIMITA LA GARANȚII DE VANDABILITATE, ADECVARE PENTRU UN ANUMIT SCOP ȘI NEÎNCĂLCAREA UNOR DREPTURI. ÎN NICIUN CAZ AUTORII SAU DEȚINĂTORII DREPTURILOR DE AUTOR NU VOR AVEA RESPONSABILITATEA PENTRU NICIUN FEL DE RECLAMAȚII, DAUNE SAU ALTE RĂSPUNDERI, INDIFERENT DACĂ ACESTEA AU APĂRUT ÎN CADRUL UNUI CONTRACT, PRIN PREJUDICIU SAU ÎN ALT MOD, ÎN LEGĂTURĂ SAU FĂRĂ LEGĂTURĂ CU SOFTWARE-UL, CU UTILIZAREA SOFTWARE-ULUI SAU TRANZACȚIONAREA ACESTUIA.

### <span id="page-47-2"></span>**Newlib**

© Dave Nadler 2017–2020, toate drepturile rezervate.

Web: http://www.nadler.com

e-mail: drn@nadler.com

Redistribuirea sau utilizarea în formatul sursă sau binar, cu sau fără modificare, este permisă dacă sunt respectate următoarele condiții:

- La utilizarea sau redistribuirea codului sursă trebuie să se păstreze notificarea privind drepturile de autor de mai sus, această listă de condiții și declarația de exonerare de răspundere de mai jos.
- La utilizarea sau distribuirea codului sursă trebuie să se păstreze TOATE COMENTARIILE ORIGINALE ȘI ORICE MODIFICĂRI TREBUIE DOCUMENTATE, INCLUSIV:
	- Motivul modificării (scopul)
	- Modificare funcțională
	- Data și informațiile de contact ale autorului
- – La redistribuirea în format binar trebuie să se reproducă notificarea privind drepturile de autor de mai sus, această listă de condiții și declarația de exonerare de răspundere de mai jos în documentație și/sau alte materiale furnizate cu distribuția.

ACEST SOFTWARE ESTE FURNIZAT DE DEȚINĂTORII DREPTURILOR DE AUTOR ȘI COLABORATORI "CA ATARE" ȘI ORICE GARANȚII EXPRESE SAU IMPLICITE, INCLUSIV, DAR FĂRĂ LIMITARE LA, GARANȚIILE IMPLICITE DE VANDABILITATE ȘI ADECVARE PENTRU UN ANUMIT SCOP SUNT NEGATE. ÎN NICIUN CAZ DEȚINĂTORUL DREPTURILOR DE AUTOR SAU

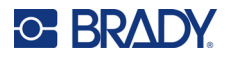

COLABORATORII NU VOR AVEA RESPONSABILITATEA PENTRU NICIUN FEL DE DAUNE DIRECTE, INDIRECTE, ACCIDENTALE, SPECIALE, PUNITIVE SAU PRODUSE PE CALE DE CONSECINȚĂ (INCLUSIV, DAR FĂRĂ LIMITARE LA, FURNIZAREA SAU ÎNLOCUIREA DE BUNURI SAU SERVICII, PIERDEREA UZULUI, PIERDERI DE DATE, DE PROFIT SAU ÎNTRERUPEREA ACTIVITĂȚII COMERCIALE), INDIFERENT DE MODUL ÎN CARE AU APĂRUT ȘI DE ORICE DEFINIȚIE A RESPONSABILITĂȚII, FIE ÎN CADRUL UNUI CONTRACT, FIE CA RESPONSABILITATE STRICTĂ SAU PREJUDICIU (INCLUSIV NEGLIJENȚĂ SAU DE ALT TIP), CARE APAR ÎN ORICE MOD ÎN URMA UTILIZĂRII ACESTUI SOFTWARE, CHIAR DACĂ PERSOANA A FOST AVERTIZATĂ DE POSIBILITATEA PRODUCERII UNOR ASTFEL DE DAUNE.

### <span id="page-48-0"></span>**CMSIS**

Copyright © 2022 ARM Limited. Toate drepturile rezervate.

Licențiat sub Licență Apache, Versiunea 2.0 ("Licența"); nu aveți permisiunea de a utiliza acest fișier decât în conformitate cu Licența.

Dacă nu se impune prin legislația aplicabilă sau nu este convenit în scris, software-ul distribuit sub Licență este distribuit "CA ATARE", FĂRĂ GARANȚII SAU CONDIȚII DE NICIUN FEL, fie exprese, fie implicite. Consultați Licența pentru terminologia precisă privind permisiunile și limitările sub incidența Licenței.

### <span id="page-48-1"></span>**Licență Apache**

Versiunea 2.0, ianuarie 2004

http://www.apache.org/licenses/

#### TERMENI ȘI CONDIȚII DE UTILIZARE, REPRODUCERE ȘI DISTRIBUIRE

1. Definiții.

"Licență" înseamnă termenii și condițiile de utilizare, reproducere și distribuire, conform definițiilor din Secțiunile de la 1 la 9 din acest document.

"Licențiator" înseamnă deținătorul drepturilor de autor sau entitatea autorizată de deținătorul drepturilor de autor care acordă Licența.

"Entitate juridică" înseamnă reunirea entității care acționează și a tuturor celorlalte entități care controlează entitatea respectivă, sunt controlate de aceasta sau se află sub control comun cu entitatea respectivă. În cadrul acestei definiții, "control" înseamnă (i) capacitatea, directă sau indirectă, de a conduce sau gestiona o astfel de entitate, fie prin contract, fie în alt mod, sau (ii) deținerea de cincizeci de procente (50%) sau mai mult din titlurile de valoare disponibile sau (iii) calitatea de proprietar real asupra unei astfel de entități. "Dvs." (sau "al Dvs.") înseamnă o persoană sau o entitate juridică care exercită permisiunile acordate prin această Licență.

Format "Sursă" înseamnă formatul preferat de efectuare a modificărilor, inclusiv, dar fără limitare la codul sursă al software-ului, sursa de documentație și fișierele de configurație.

Format "Obiect" înseamnă orice format care rezultă din transformarea mecanică sau translatarea unui format Sursă, inclusiv, dar fără limitare la, codul obiect compilat, documentația generată și conversiile în alte tipuri de suport.

"Lucrare" înseamnă lucrarea produsă de un autor, fie în format Sursă, fie în format Obiect, pusă la dispoziție sub Licență, așa cum se indică printr-o notificare privind drepturile de autor inclusă în lucrare sau anexată la aceasta (un exemplu este furnizat în Anexa de mai jos).

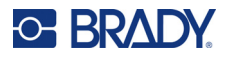

"Lucrări derivate" înseamnă orice lucrare, în format Sursă sau Obiect, care se bazează pe (sau este derivată din) Lucrare și pentru care revizuirile editoriale, adnotările, elaborările sau alte modificări reprezintă, per ansamblu, o lucrare originală a autorului. În cadrul acestei Licențe, Lucrările derivate nu includ lucrări care rămân separabile de Lucrarea și Lucrările derivate din aceasta sau care doar trimit (sau sunt legate prin nume) la interfețele acestora.

"Contribuție" înseamnă orice lucrare de autor, inclusiv versiunea originală a Lucrării și orice modificări sau adăugiri la Lucrarea respectivă sau la Lucrările derivate de la aceasta, care sunt transmise intenționat Licențiatorului pentru a fi incluse în Lucrare de către deținătorul drepturilor de autor sau de o persoană sau Entitate juridică autorizată să le transmită în numele deținătorului drepturilor de autor. În cadrul acestei definiții, "transmis" înseamnă orice formă de comunicare electronică, verbală sau scrisă trimisă Licențiatorului sau reprezentanților acestuia, inclusiv, dar fără limitare la, comunicarea prin liste de poștă electronică, sisteme de control al codului sursă și sisteme de urmărire a problemelor gestionate de sau în numele Licențiatorului în scopul discutării și îmbunătățirii Lucrării, dar excluzând comunicarea marcată în mod clar sau desemnată în alt mod în scris de către deținătorul drepturilor de autor cu indicația "Nu este o contribuție".

"Colaborator" se referă la Licențiator și orice persoană sau Entitate legală în numele căruia a fost primită o Contribuție de către Licențiator și încorporată ulterior în Lucrare.

- 2. Acordarea Licenței asupra drepturilor de autor. Cu condiția respectării termenilor și condițiilor acestei Licențe, fiecare Colaborator vă acordă prin prezenta o licență asupra drepturilor de autor perpetuă, globală, neexclusivă, gratuită, fără dividende, irevocabilă de a reproduce, de a pregăti Lucrări derivate, de a expune public, de a executa public, de a sublicenția și distribui Lucrarea și Lucrările derivate din aceasta în format Sursă sau Obiect.
- 3. Acordarea Licenței asupra brevetului. Cu condiția respectării termenilor și condițiilor acestei Licențe, fiecare Colaborator vă acordă prin prezenta o licență asupra brevetului perpetuă, globală, neexclusivă, gratuită, fără dividende, irevocabilă (cu excepțiile menționate în această secțiune) de a produce, de a contracta producerea, de a utiliza, de a oferi spre vânzare, de a vinde, de a importa sau de a transfera în orice alt mod Lucrarea, acolo unde o astfel de licență se aplică numai acelor solicitări de brevet care pot fi licențiate de un astfel de Colaborator, care sunt încălcate în mod necesar prin Contribuțiile sale independente sau printr-o combinație de Contribuții la Lucrarea pentru a care au fost transmise Contribuțiile. Dacă Dvs. inițiați un litigiu privind brevetul împotriva oricărei entități (inclusiv o acțiune incidentă sau o cerere reconvențională) care susține că Lucrarea sau o Contribuție încorporată în Lucrare constituie o încălcare directă sau contributivă a brevetului, atunci orice licențe asupra brevetului acordate Dvs. sub această Licență pentru Lucrarea respectivă sunt anulate de la data inițierii oficiale a litigiului.
- 4. Redistribuirea. Puteți reproduce și distribui copii ale Lucrării sau Lucrărilor derivate din aceasta pe orice suport, cu sau fără modificări și în format Sursă sau Obiect dacă respectați condițiile următoare:
	- (a) Trebuie să le oferiți oricăror altor persoane care primesc Lucrarea sau Lucrările derivate o copie a acestei Licențe; și
	- (b). Trebuie să vă asigurați că în orice fișiere modificate apar notificări vizibile care indică faptul că Dvs. ați modificat fișierele; și
	- (c). Trebuie să păstrați, în formatul Sursă al oricăror Lucrări derivate pe care le distribuiți, orice notificări privind drepturile de autor, brevetele, mărcile comerciale și atribuirile din formatul Sursă al Lucrării, cu excepția notificărilor care nu se referă la nicio parte din Lucrările derivate; și
	- (d). Dacă Lucrarea include un fișier text de "NOTIFICARE" ca parte din distribuție, atunci orice Lucrări derivate pe care le distribuiți trebuie să includă o copie citibilă a acestor notificări de

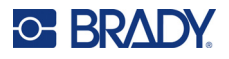

atribuire din acest fișier de NOTIFICARE, cu excepția notificărilor care nu se referă la nicio parte din Lucrările derivate, în cel puțin unul din următoarele locuri: în fișierul text de NOTIFICARE distribuit ca parte din Lucrările derivate; în formatul sau documentația Sursă, dacă acestea sunt furnizate cu Lucrările derivate; sau în ceea ce afișează Lucrările derivate, dacă și oriunde apar în mod normal astfel de notificări privind terțe părți. Conținutul fișierului de NOTIFICARE are doar scop informativ și nu modifică Licența. Puteți adăuga propriile Dvs. notificări de atribuire în cadrul Lucrărilor derivate pe care le distribuiți, împreună cu sau în completarea textului de NOTIFICARE din Lucrare, cu condiția ca astfel de notificări de atribuire suplimentare să nu poată fi interpretate ca modificând Licența.

Puteți adăuga propria Dvs. declarație privind drepturile de autor la modificările Dvs. și puteți furniza termeni și condiții de licență suplimentare sau diferite pentru utilizarea, reproducerea sau distribuirea modificărilor Dvs. sau pentru orice alte Lucrări derivate per ansamblu, cu condiția ca utilizarea, reproducerea și distribuirea de către Dvs. a Lucrării să respecte de altfel condițiile indicate în această Licență.

- 5. Transmiterea contribuțiilor. Dacă nu declarați în mod explicit altceva, orice Contribuție transmisă intenționat pentru a fi inclusă în Lucrare de către Dvs. către Licențiator va fi supusă termenilor și condițiilor din această Licență, fără termeni sau condiții suplimentare. Cu toate acestea, nicio prevedere din prezenta nu va înlocui sau modifica termenii niciunui acord de licență separat pe care l-ați încheiat cu Licențiatorul cu privire la astfel de Contribuții.
- 6. Mărcile comerciale. Această Licență nu acordă permisiunea de a utiliza nume comerciale, mărci comerciale, mărci de servicii sau nume de produse ale Licențiatorului, cu excepția situațiilor în care acest lucru este necesar și obișnuit pentru a descrie originea Lucrării și a reproduce conținutul fișierului de NOTIFICARE.
- 7. Exonerarea de răspundere privind garanția. Dacă nu este impus de legislația aplicabilă sau convenit în scris, Licențiatorul furnizează Lucrarea (și fiecare Colaborator își furnizează Contribuțiile) "CA ATARE", FĂRĂ GARANȚII SAU CONDIȚII DE ORICE FEL, fie exprese, fie implicite, inclusiv, dar fără limitare la orice garanții sau condiții de TITLU, NEÎNCĂLCARE A UNOR DREPTURI, VANDABILITATE sau ADECVARE PENTRU UN ANUMIT SCOP. Dvs. vă revine responsabilitatea de a determina adecvarea utilizării sau redistribuirii lucrării și vă asumați riscurile asociate cu exercitarea permisiunilor conform acestei Licențe.
- 8. Limitarea răspunderii. În niciun caz și conform niciunei definiții legale, fie din cauza unui prejudiciu (inclusiv neglijență), prin contract sau altfel, decât dacă este impus prin legislația aplicabilă (cum ar fi prin acte intenționate și de neglijență extremă) sau convenit în scris, niciun Colaborator nu va purta vreo responsabilitate față de Dvs. pentru daune, inclusiv daune directe, indirecte, speciale, accidentale sau produse pe cale de consecință de niciun tip, care apar ca urmare a acestei Licențe sau în urma utilizării sau imposibilității de a utiliza Lucrarea (inclusiv, dar fără limitare la daune pentru pierderi de reputație, încetarea activităților, defectarea sau deteriorarea unor computere sau orice alte tipuri de daune sau pierderi comerciale), chiar dacă un astfel de Colaborator a primit o avertizare cu privire la posibilitatea producerii unor astfel de daune.
- 9. Acceptarea garanției și responsabilitatea suplimentară. În cadrul redistribuirii Lucrării sau a Lucrărilor derivate din aceasta, puteți alege să oferiți și să percepeți o taxă în schimb pentru asistență, garanție, indemnități sau alte obligații de răspundere și/sau drepturi care corespund cu această Licență. Cu toate acestea, asumându-vă aceste obligații, aveți permisiunea de a acționa numai în numele Dvs. propriu și pe propria Dvs. răspundere, nu în numele niciunui alt Colaborator și numai dacă sunteți de acord să indemnizați, să apărați și să absolviți orice Colaborator de orice răspundere apărută sau reclamații efectuate împotriva sa din cauza faptului că dvs. ați acceptat orice astfel de garanție sau răspundere suplimentară.

SFÂRȘITUL TERMENILOR ȘI CONDIȚIILOR

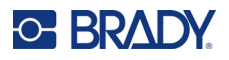

# <span id="page-51-0"></span>**RapidJSON**

Copyright © 2015 THL A29 Limited, o companie Tencent, și Milo Yip. Toate drepturile rezervate.

Dacă ați descărcat o copie a fișierului binar RapidJSON de la Tencent, rețineți că fișierul binar RapidJSON este oferit sub Licență MIT.

Dacă ați descărcat o copie a codului sursă RapidJSON de la Tencent, rețineți că acest cod sursă RapidJSON este oferit sub Licență MIT, cu excepția componentelor de la terți indicate mai jos, care fac obiectul unor termeni de licență diferiți. Pentru integrarea RapidJSON în proiectele dvs. poate fi necesară conformarea cu Licența MIT, precum și cu celelalte licențe aplicabile la componentele de la terți incluse în RapidJSON. Pentru a evita licența JSON problematică în proiectele dvs., este suficient să excludeți directorul bin/jsonchecker/, deoarece este singurul cod care face obiectul licenței JSON.

O copie a Licenței MIT este inclusă în acest fișier.

Alte dependențe și licențe:

Software open source oferit sub Licență BSD:

--------------------------------------------------------------------

The msinttypes r29

Copyright © 2006–2013 Alexander Chemeris

Toate drepturile rezervate.

Redistribuirea sau utilizarea în formatul sursă sau binar, cu sau fără modificare, este permisă dacă sunt respectate următoarele condiții:

- La redistribuirea codului sursă trebuie să se păstreze notificarea privind drepturile de autor de mai sus, această listă de condiții și declarația de exonerare de răspundere de mai jos.
- La redistribuirea în format binar trebuie să se reproducă notificarea privind drepturile de autor de mai sus, această listă de condiții și declarația de exonerare de răspundere de mai jos în documentație și/sau alte materiale furnizate cu distribuția.
- Nici numele deținătorului drepturilor de autor, nici numele colaboratorilor acestuia nu pot fi utilizate pentru a susține sau promova produse derivate din acest software fără permisiune prealabilă în acest sens, acordată în scris.

ACEST SOFTWARE ESTE FURNIZAT DE MANAGERI ȘI COLABORATORI "CA ATARE" ȘI SUNT NEGATE ORICE GARANȚII EXPRESE SAU IMPLICITE, INCLUSIV, DAR FĂRĂ LIMITARE LA GARANȚII IMPLICITE DE VANDABILITATE ȘI ADECVARE PENTRU UN ANUMIT SCOP. ÎN NICIUN CAZ MANAGERII ȘI COLABORATORI NU VOR AVEA RESPONSABILITATEA PENTRU NICIUN FEL DE DAUNE DIRECTE, INDIRECTE, ACCIDENTALE, SPECIALE, PUNITIVE SAU PRODUSE PE CALE DE CONSECINȚĂ (INCLUSIV, DAR FĂRĂ LIMITARE LA FURNIZAREA SAU ÎNLOCUIREA DE BUNURI SAU SERVICII, PIERDEREA UZULUI, PIERDERI DE DATE, DE PROFIT SAU ÎNTRERUPEREA ACTIVITĂȚII COMERCIALE), INDIFERENT DE MODUL ÎN CARE AU APĂRUT ȘI DE ORICE DEFINIȚIE A RESPONSABILITĂȚII, FIE ÎN CADRUL UNUI CONTRACT, CA RESPONSABILITATE STRICTĂ SAU PREJUDICIU (INCLUSIV NEGLIJENȚĂ SAU DE ALT TIP), CARE APAR ÎN ORICE MOD ÎN URMA UTILIZĂRII ACESTUI SOFTWARE, CHIAR DACĂ PERSOANA A FOST AVERTIZATĂ DE POSIBILITATEA PRODUCERII UNOR ASTFEL DE DAUNE.

Software open source oferit sub Licență JSON:

--------------------------------------------------------------------

json.org

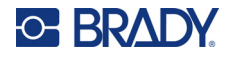

Copyright © 2002 JSON.org Toate drepturile rezervate.

JSON\_checker Copyright © 2002 JSON.org Toate drepturile rezervate.

Termenii Licenței JSON:

---------------------------------------------------

Prin prezenta, se acordă gratuit oricărei persoane care obține o copie acestui software și a fișierelor de documentație asociate ("Software-ul") permisiunea de a tranzacționa Software-ul fără restricții, inclusiv fără limitarea drepturilor de a utiliza, copia, modifica, fuziona, publica, distribui, sublicenția și/sau vinde copii ale Software-ului și de a le permite persoanelor cărora le este furnizat Software-ul să facă acest lucru, cu respectarea următoarelor condiții:

Notificarea privind drepturile de autor și cea de permisiune de mai sus vor fi incluse în toate copiile și porțiunile substanțiale ale Software-ului.

Software-ul va fi utilizat în scopuri etice, și nu imorale.

SOFTWARE-UL ESTE FURNIZAT "CA ATARE", FĂRĂ GARANȚII DE ORICE FEL, EXPRESE SAU IMPLICITE, INCLUSIV, DAR FĂRĂ LIMITARE LA, GARANȚII DE VANDABILITATE, ADECVARE PENTRU UN ANUMIT SCOP ȘI NEÎNCĂLCAREA UNOR DREPTURI. ÎN NICIUN CAZ AUTORII SAU DEȚINĂTORII DREPTURILOR DE AUTOR NU VOR AVEA RESPONSABILITATEA PENTRU NICIUN FEL DE RECLAMAȚII, DAUNE SAU ALTE RĂSPUNDERI, INDIFERENT DACĂ ACESTEA AU APĂRUT ÎN CADRUL UNUI CONTRACT, PRIN PREJUDICIU SAU ÎN ALT MOD, ÎN LEGĂTURĂ SAU FĂRĂ LEGĂTURĂ CU SOFTWARE-UL, CU UTILIZAREA SOFTWARE-ULUI SAU TRANZACȚIONAREA ACESTUIA.

Termenii Licenței MIT:

--------------------------------------------------------------------

Prin prezenta, se acordă gratuit oricărei persoane care obține o copie acestui software și a fișierelor de documentație asociate ("Software-ul") permisiunea de a tranzacționa Software-ul fără restricții, inclusiv fără limitarea drepturilor de a utiliza, copia, modifica, fuziona, publica, distribui, sublicenția și/sau vinde copii ale Software-ului și de a le permite persoanelor cărora le este furnizat Software-ul să facă acest lucru, cu respectarea următoarelor condiții:

Notificarea privind drepturile de autor și cea de permisiune de mai sus vor fi incluse în toate copiile și porțiunile substanțiale ale Software-ului.

SOFTWARE-UL ESTE FURNIZAT "CA ATARE", FĂRĂ GARANȚII DE ORICE FEL, EXPRESE SAU IMPLICITE, INCLUSIV, DAR FĂRĂ LIMITARE LA, GARANȚII DE VANDABILITATE, ADECVARE PENTRU UN ANUMIT SCOP ȘI NEÎNCĂLCAREA UNOR DREPTURI. ÎN NICIUN CAZ AUTORII SAU DEȚINĂTORII DREPTURILOR DE AUTOR NU VOR AVEA RESPONSABILITATEA PENTRU NICIUN FEL DE RECLAMAȚII, DAUNE SAU ALTE RĂSPUNDERI, INDIFERENT DACĂ ACESTEA AU APĂRUT ÎN CADRUL UNUI CONTRACT, PRIN PREJUDICIU SAU ÎN ALT MOD, ÎN LEGĂTURĂ SAU FĂRĂ LEGĂTURĂ CU SOFTWARE-UL, CU UTILIZAREA SOFTWARE-ULUI SAU TRANZACȚIONAREA ACESTUIA.